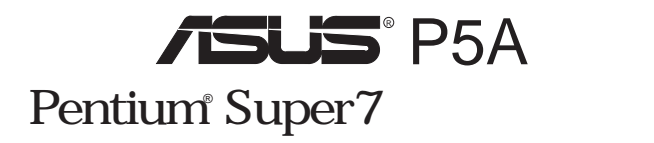

ASUSTeK (ASUS)  $ASUS$  $ASUS$  $(1)$  ASUS

 $(2)$ 

ALi Aladdin Acer Laboratories Inc. (ALi) Adobe Acrobat Adobe Systems ESS Maestro Solo-1 ESS Technology Intel LANDesk Pentium Intel Symbios Symbios Logic Windows MS-DOS Microsoft

 $\rm BIOS$ http://www.asus.com.tw

ASUS ASUS ASUS

#### Copyright © 1998 ASUSTeK COMPUTER INC.

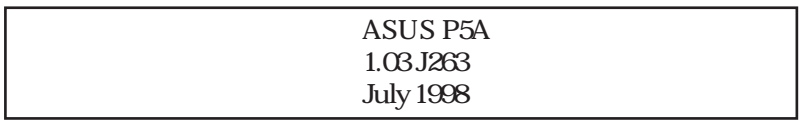

# **ASUS**

### ASUSTeK COMPUTER INC.

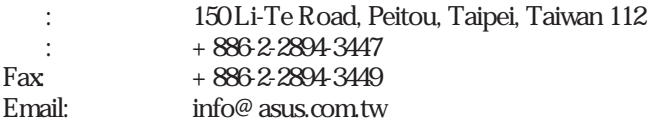

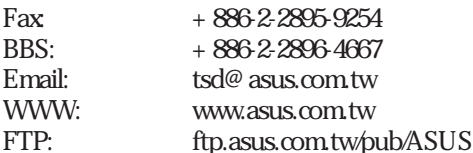

### ASUS COMPUTER INTERNATIONAL

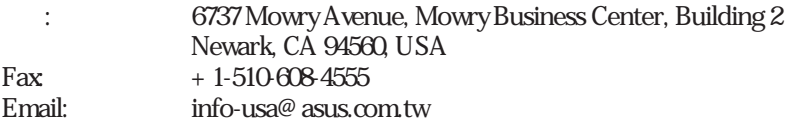

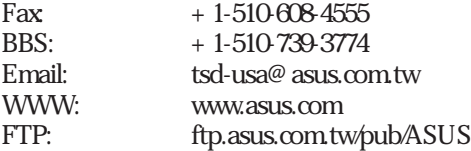

### ASUS COMPUTER GmbH

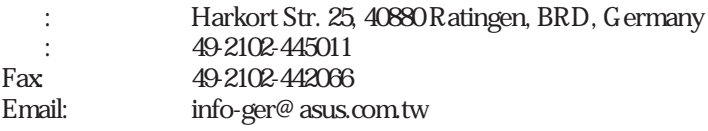

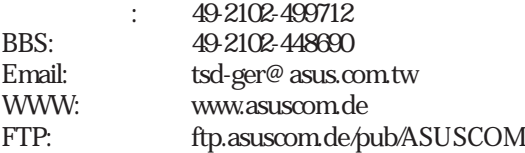

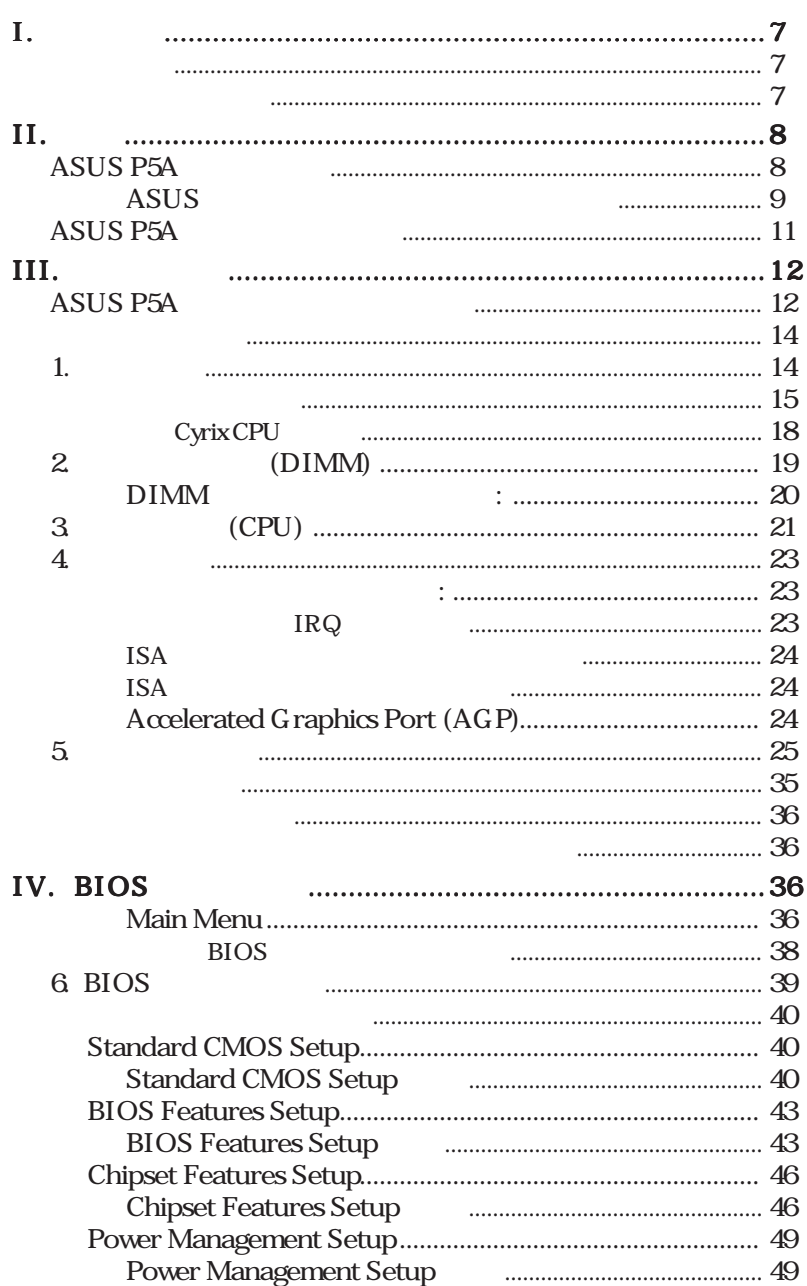

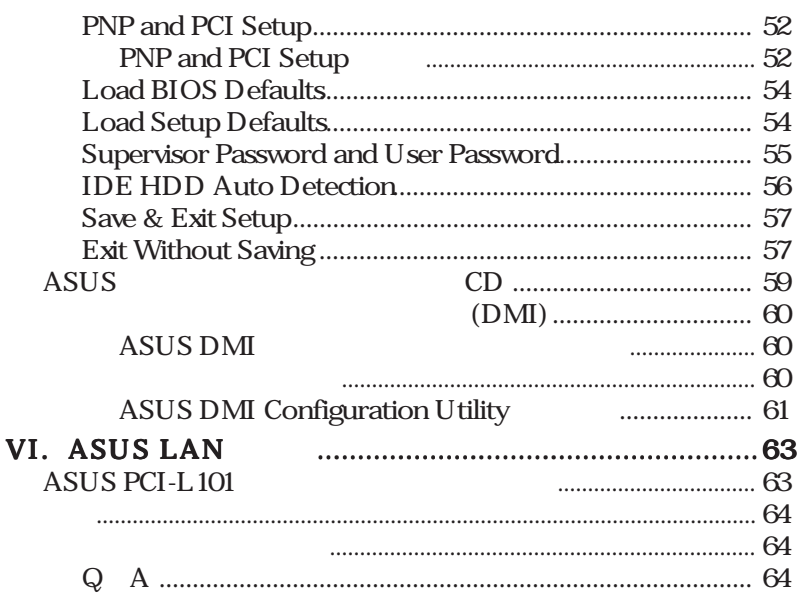

### **Federal Communications Commission Statement**

This device complies with FCC Rules Part 15. Operation is subject to the following two conditions:

- This device may not cause harmful interference, and
- This device must accept any interference received, including interference that may cause undesired operation.

This equipment has been tested and found to comply with the limits for a Class B digital device, pursuant to Part 15 of the FCC Rules. These limits are designed to provide reasonable protection against harmful interference in a residential installation. This equipment generates, uses and can radiate radio frequency energy and, if not installed and used in accordance with manufacturer's instructions, may cause harmful interference to radio communications. However, there is no guarantee that interference will not occur in a particular installation. If this equipment does cause harmful interference to radio or television reception, which can be determined by turning the equipment off and on, the user is encouraged to try to correct the interference by one or more of the following measures:

- Re-orient or relocate the receiving antenna.
- Increase the separation between the equipment and receiver.
- Connect the equipment to an outlet on a circuit different from that to which the receiver is connected.
- Consult the dealer or an experienced radio/TV technician for help.

**WARNING!** The use of shielded cables for connection of the monitor to the graphics card is required to assure compliance with FCC regulations. Changes or modifications to this unit not expressly approved by the party responsible for compliance could void the user's authority to operate this equipment.

### **Canadian Department of Communications Statement**

This digital apparatus does not exceed the Class B limits for radio noise emissions from digital apparatus set out in the Radio Interference Regulations of the Canadian Department of Communications.

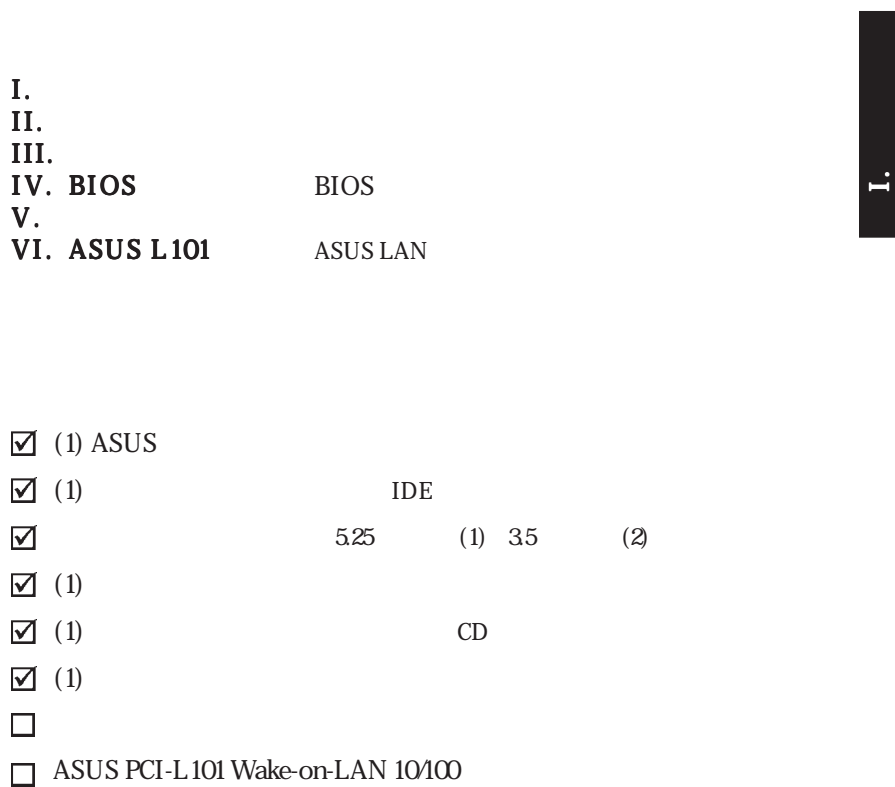

 $\mathbf{I}$ .

# II.

### **ASUS P5A**

ALi AGPset 100 MHz AGP 7CPU ALi<sup>®</sup> (Acer Laboratories Inc.) Aladdin V AG Pset  $CPU /$   $AMD$   $K6<sup>m</sup> - 2 (PR266-PR350)$ AMD K6<sup>™</sup> (PR166 ) AMD K5<sup>™</sup> (PR75-PR133) IBM<sup>®</sup>/ Cyrix<sup>®</sup> 6x86MX<sup>™</sup> $M$  II<sup>™</sup> (PR166  $\hspace{1cm}$ ) IBM®/Cyrix® 6x86-PR166+ (Rev 2.7) Intel Pentium® 75-233MHz (P55C-MMX). ACPI BIOS BIOS Windows98 ACPI TrendChipAwayVirus

PC100 3 DIMM Intel PC/100 SDRAM (8, 16, 32, 64, 128, 256MB) 768MB SDRAM 95MHz/100 MHz  $AGP$  3D AGP

PCI ESS 16 PCI Ultra DMA/33 BM IDE Ultra DMA/33 PIO Modes 3 4 IDE DMA Mode 2 CD-ROM EIDE PCI IDE  $2 \t 4 \t 1DE$ FDD 5.25 360 KB 1.2 MB 3.5 1.44 MB 720 KB 2.88 MB 3 3.5 1.2 MB LS-120 3.5 120MB 1.44MB 720 K BIOS IDE CD-ROM SCSI Wake-on-LAN ASUS PCI-L101 10/100 PCI Wake-on-LAN

#### $PC$

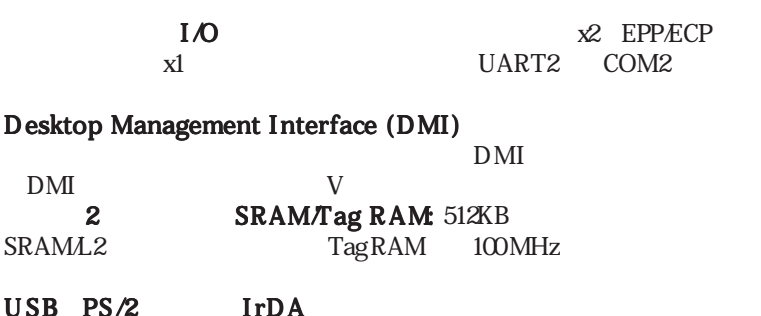

ASUS

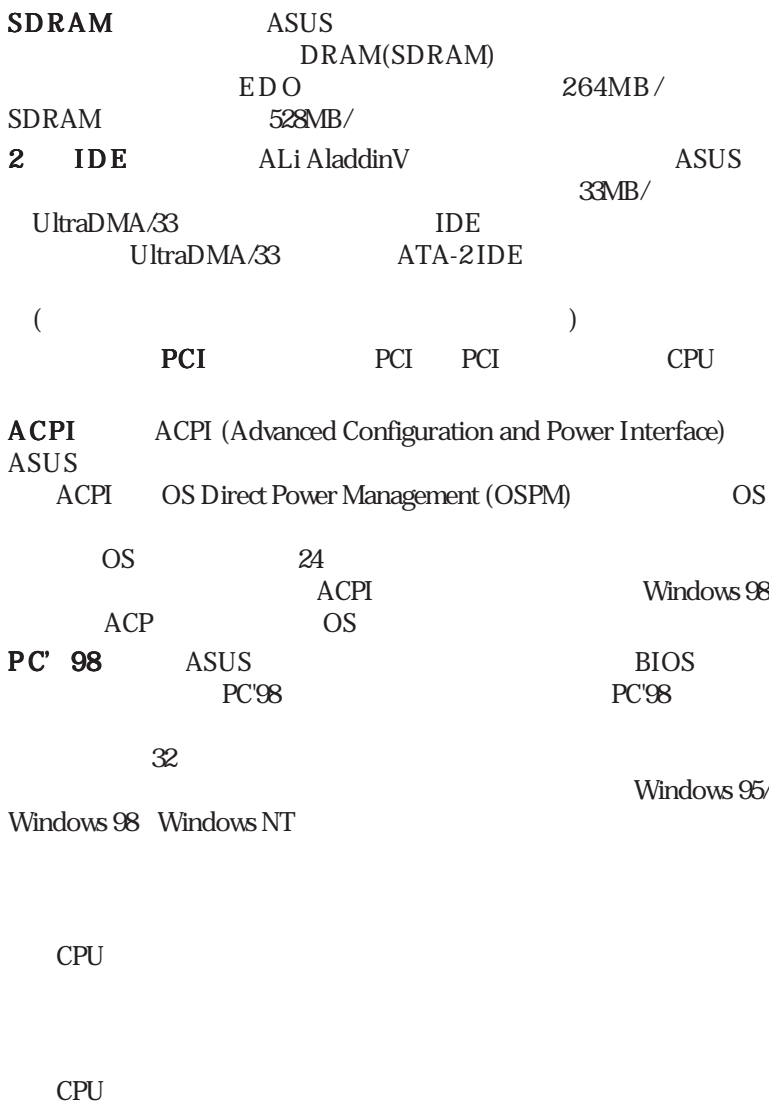

 $II.$ 

 $CPU$ 

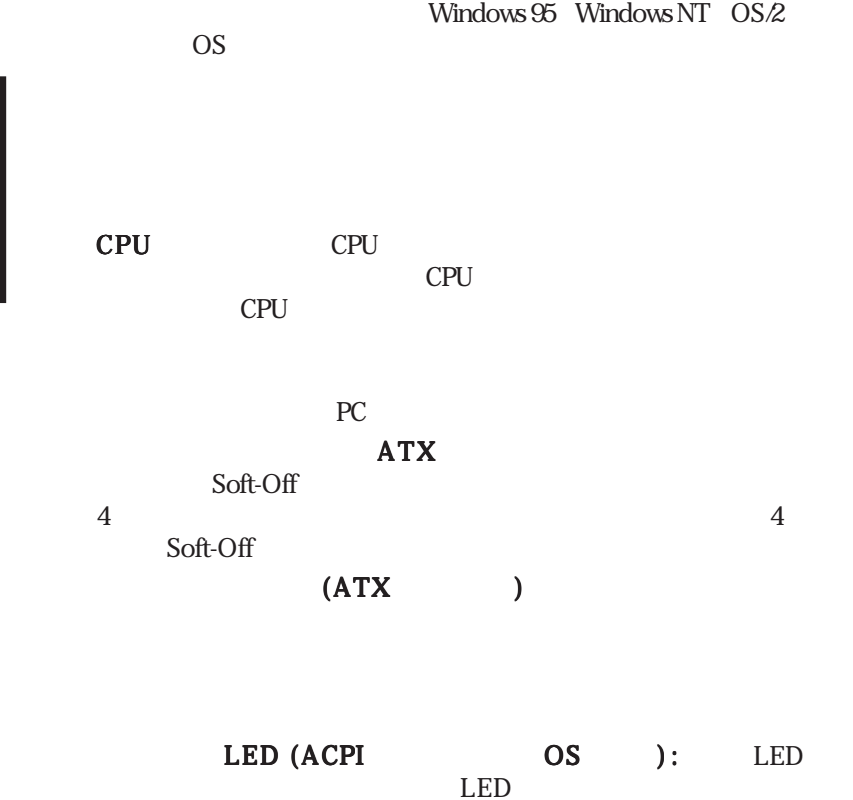

# $II.$

## **ASUS P5A**

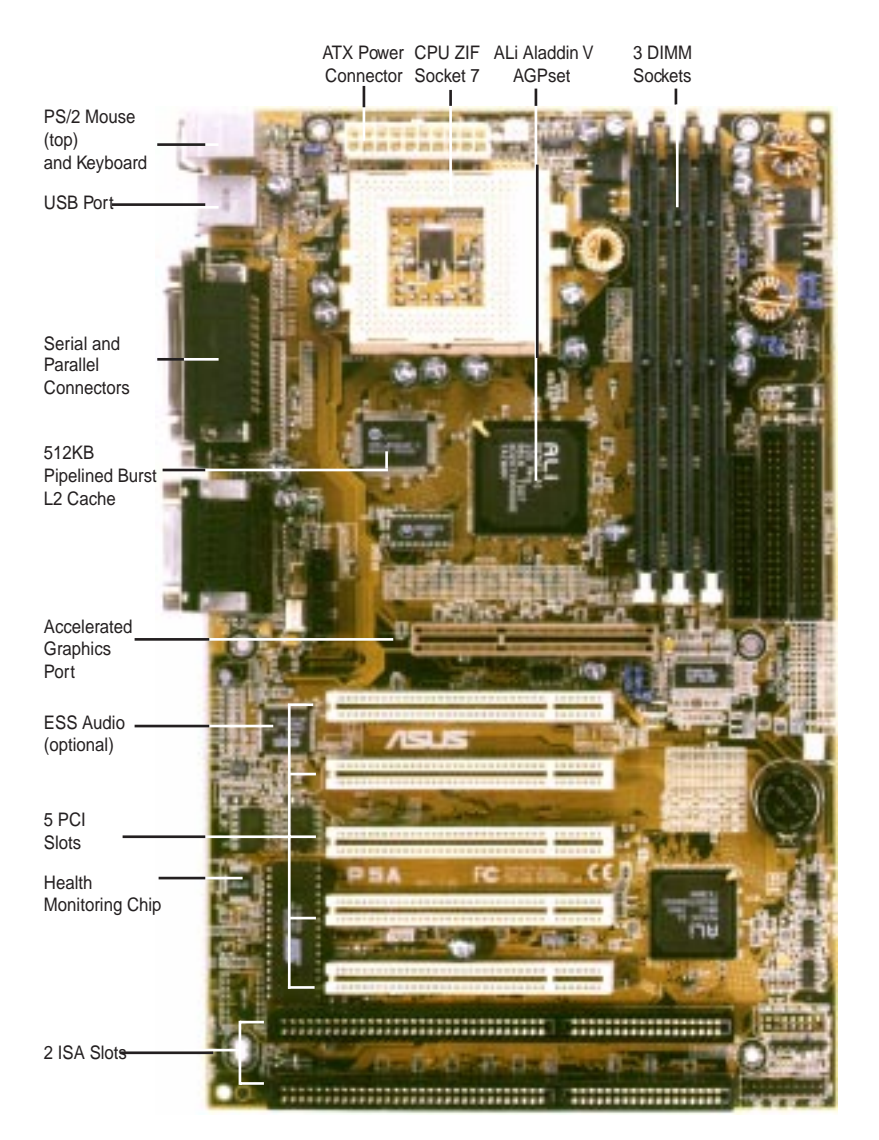

**ASUS P5A** 

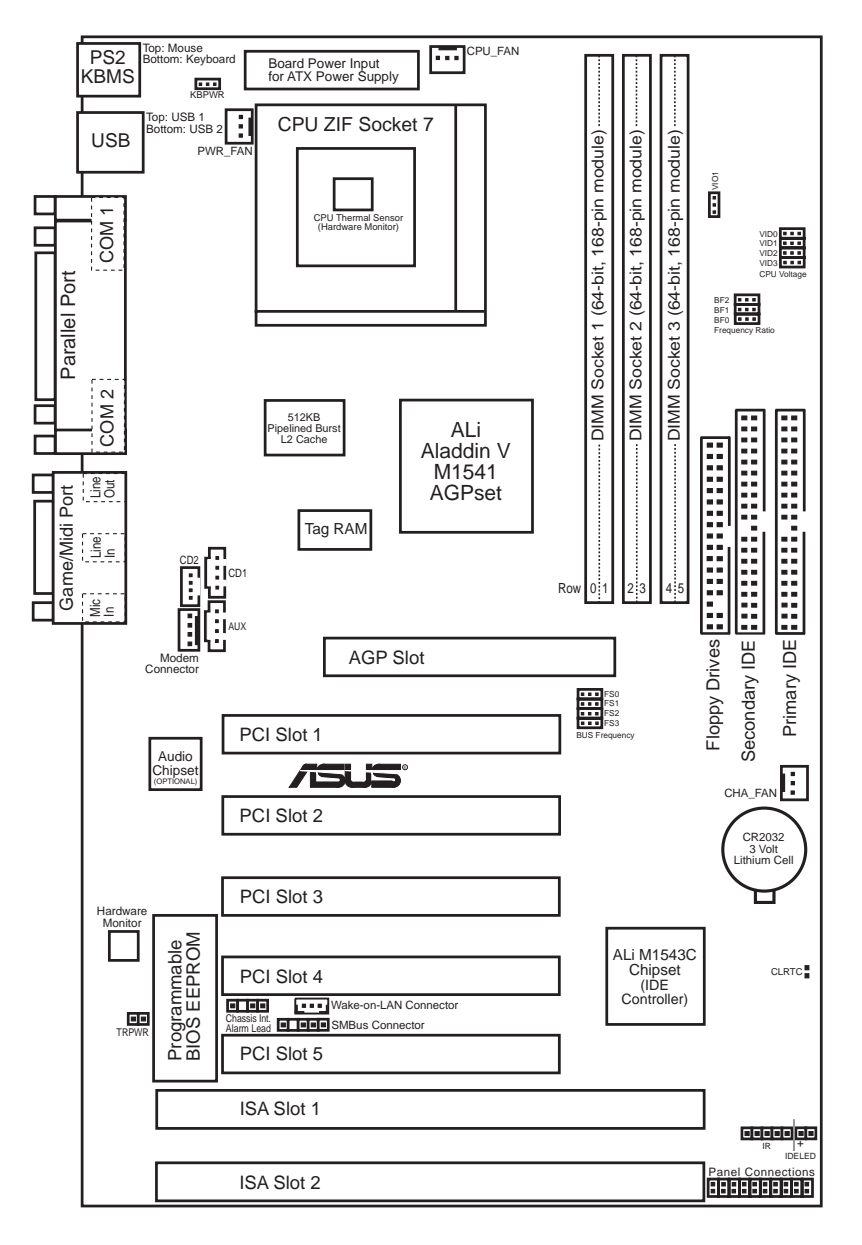

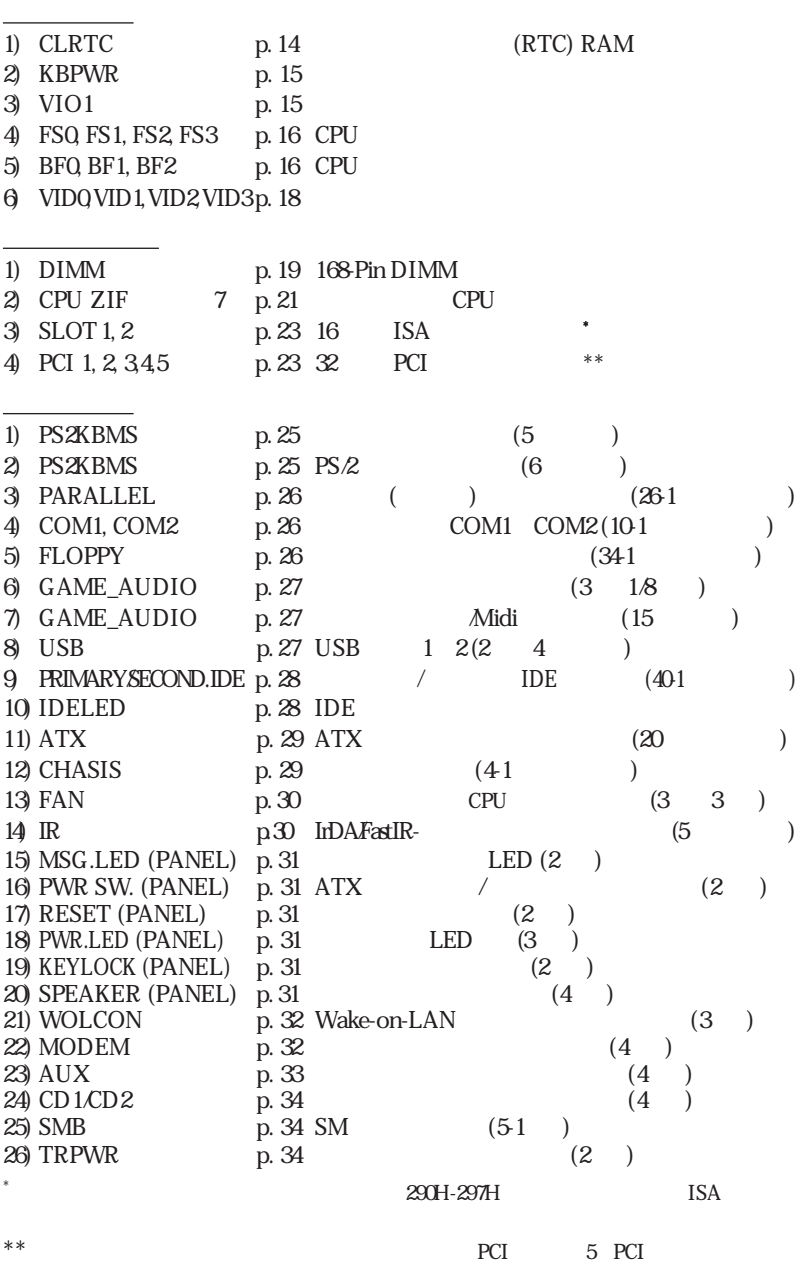

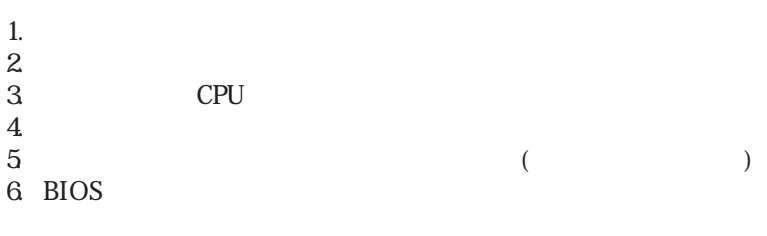

コンピューターを使う前に、次の手順に従ってインストールしてください。:

1. ジャンパー

| ${\rm IC}$             | $SCSI$     |  |
|------------------------|------------|--|
| 1.<br>$\boldsymbol{2}$ |            |  |
| $\,3$                  | ${\rm IC}$ |  |
| 4                      |            |  |

1. Real Time Clock (RTC) RAM (CLRTC)

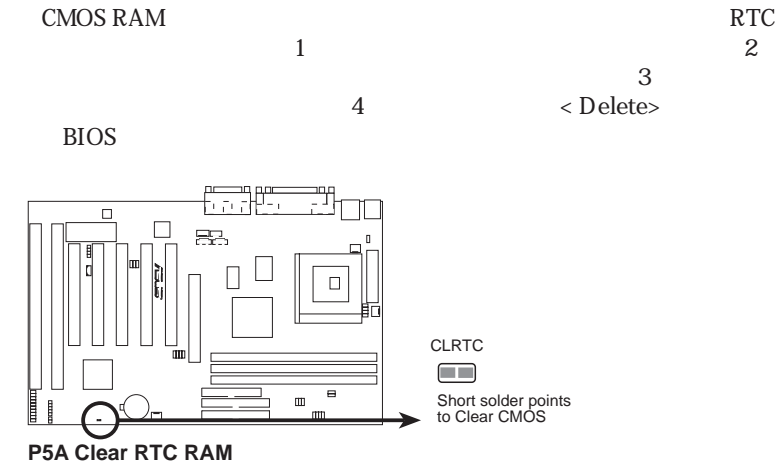

### 2. Keyboard Power Up (KBPWR)

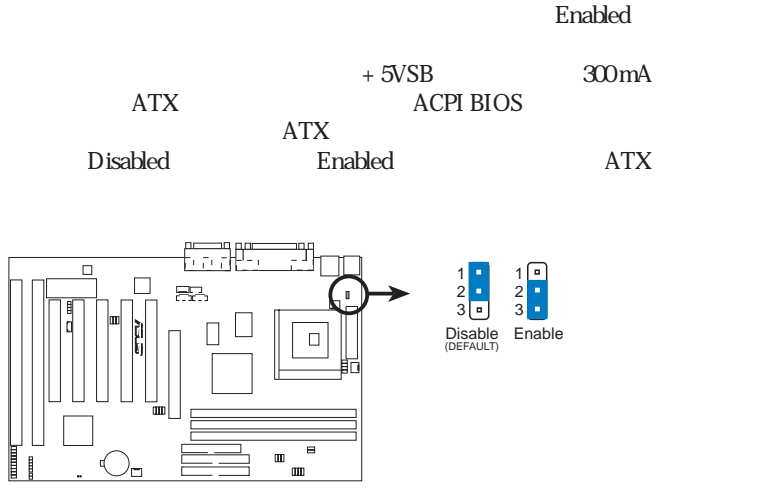

**P5A Keyboard Power Up**

3 . Voltage Input/Output Selection (VIO1)

DRAM AGP CPU I/O

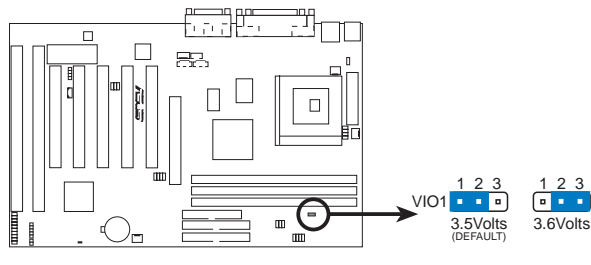

**P5A Voltage Input/Output Selection**

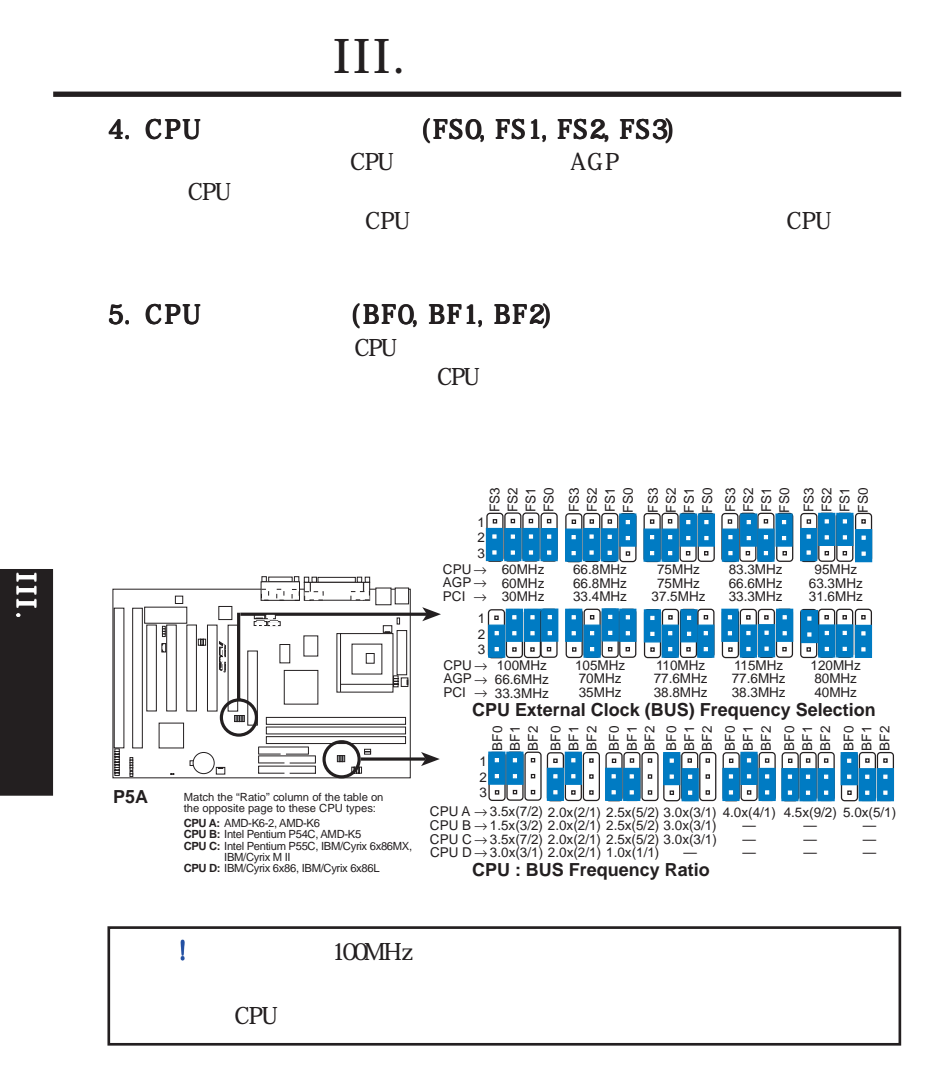

Intel AMD IBM Cyrix CPU

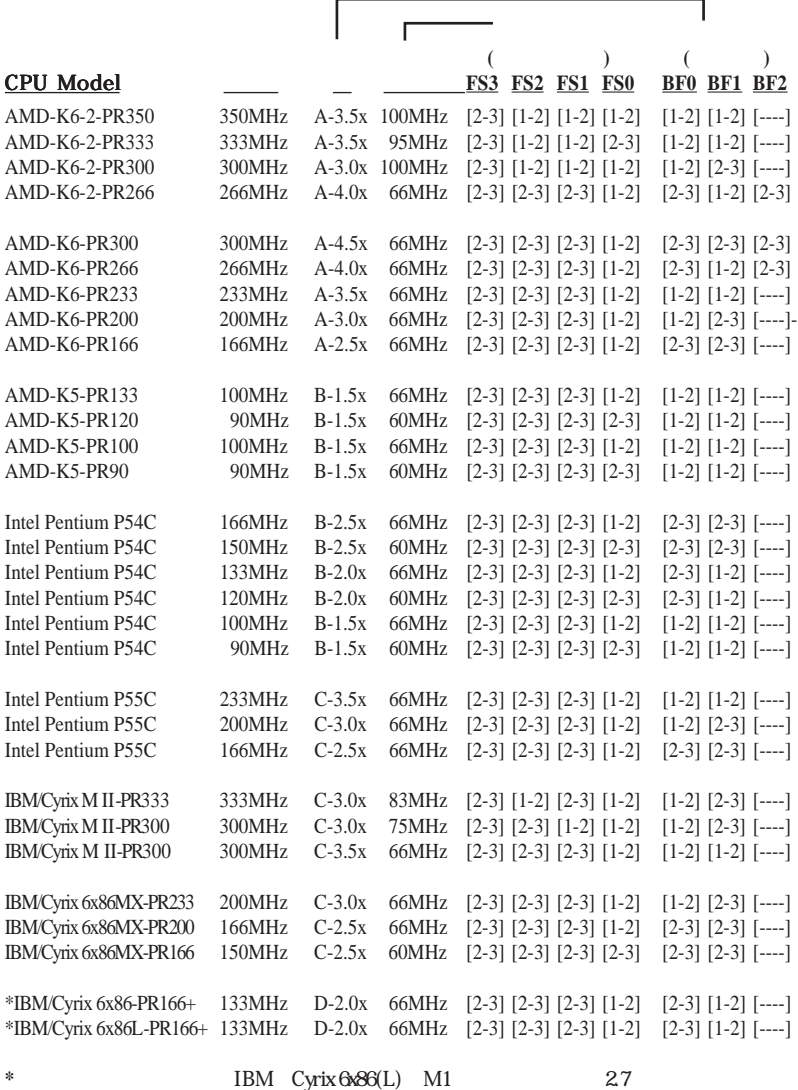

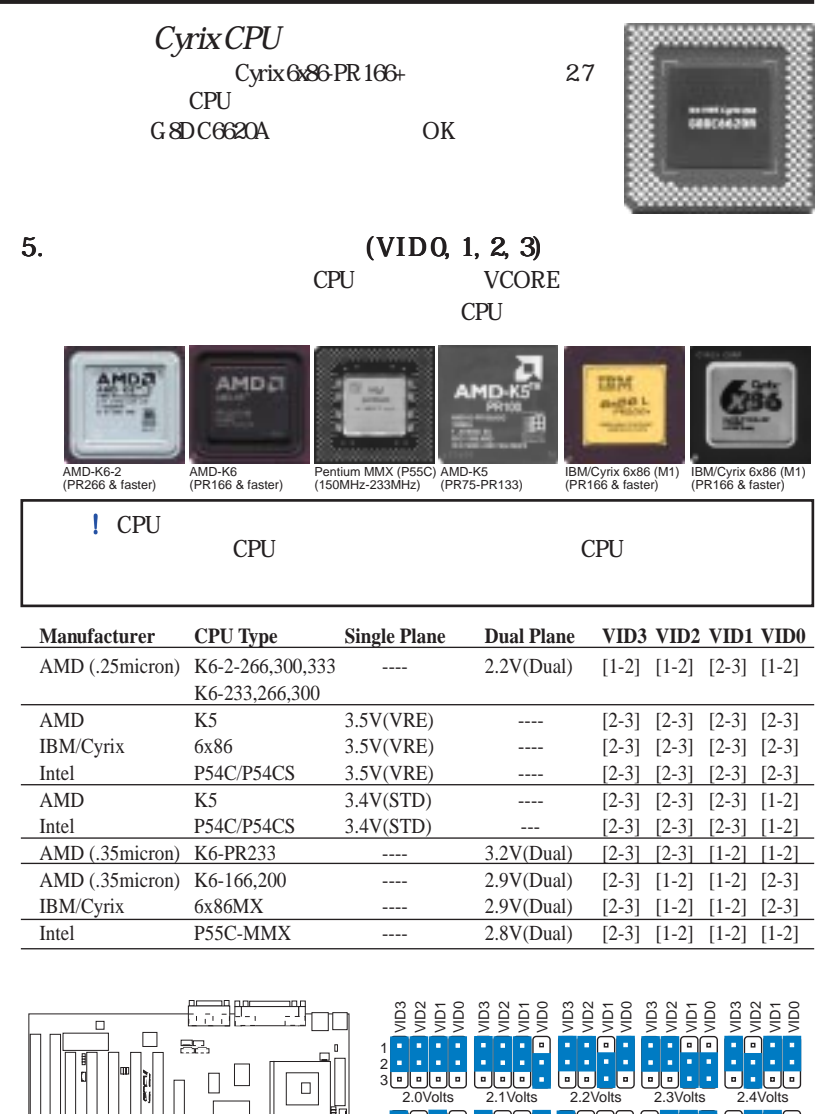

r. π. Γ. 1 2 3 ╔  $\overline{a}$ **a** 2.5Volts 2.7Volts 2.8Volts 2.9Volts 2.6Volts nn i 回回 r.  $\blacksquare$ 1 l a | ¤ |  $\overline{2}$ Ŧ p. o, G 3 3.0Volts 3.1Volts 3.2Volts 3.3Volts 3.4Volts **P5A CPU Vcore Voltage Selection** 1  $\overline{2}$ 3 3.5Volts

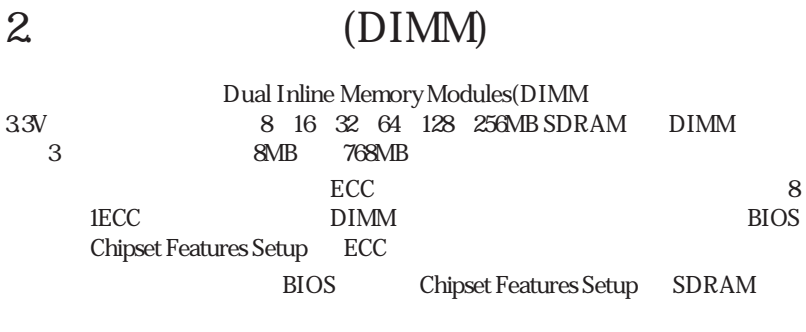

### DIMM<br>95MHz/100MHz SDRAM

**Intel PC100 SDRAM** 

*Install memory in any combination as follows:*

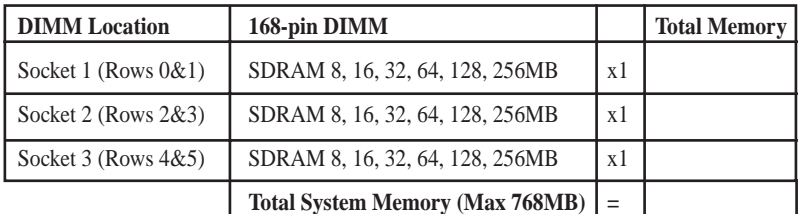

### ASUS

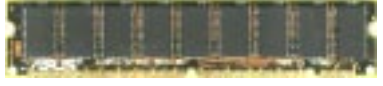

### DIMM

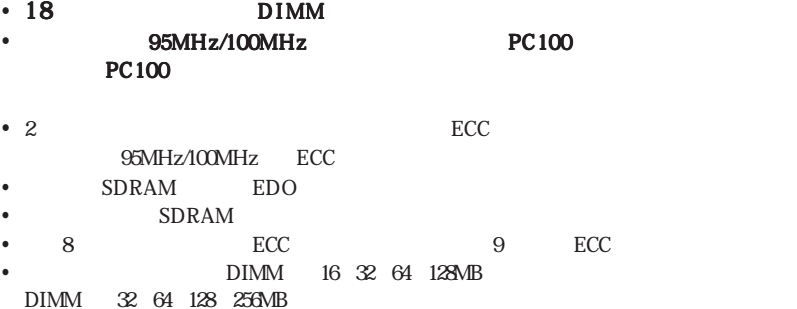

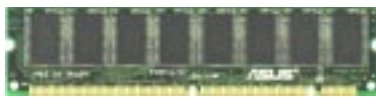

ECC EDO DIMM (9 chips) Non-ECC SDRAM DIMM (8 chips)

DIMM

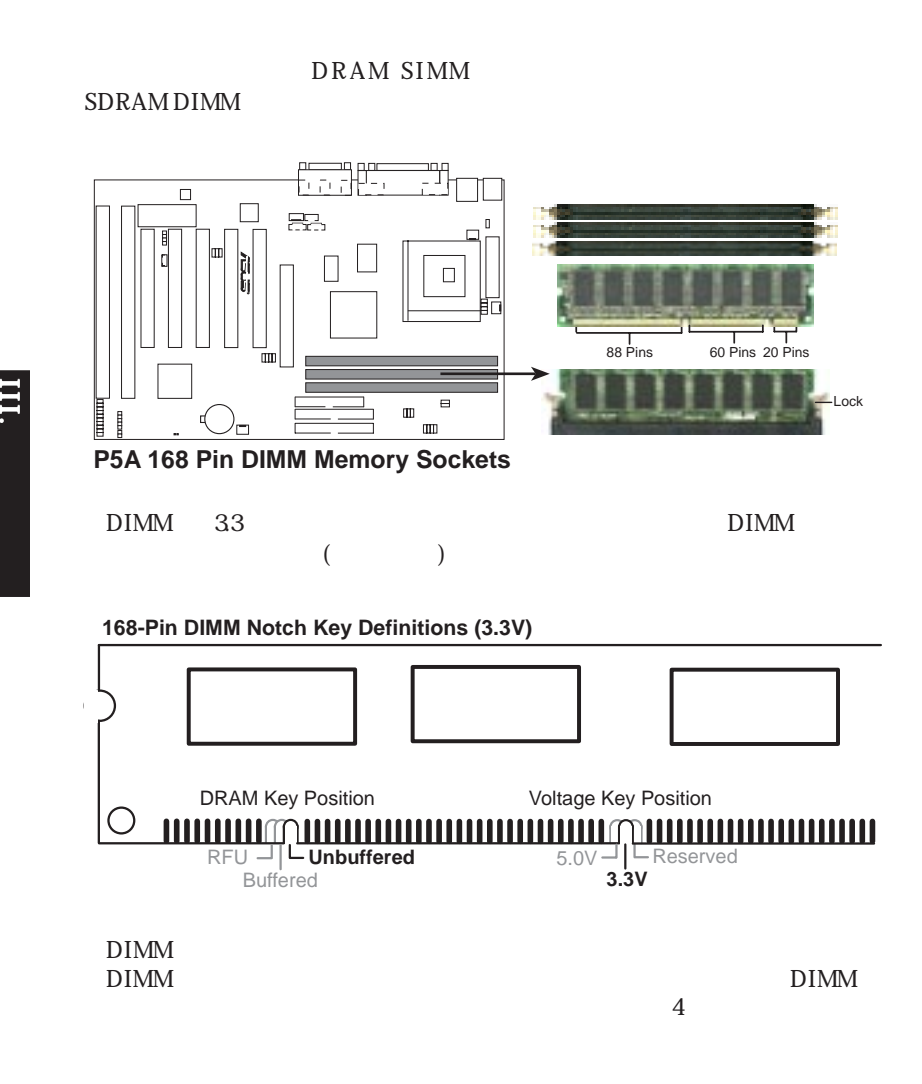

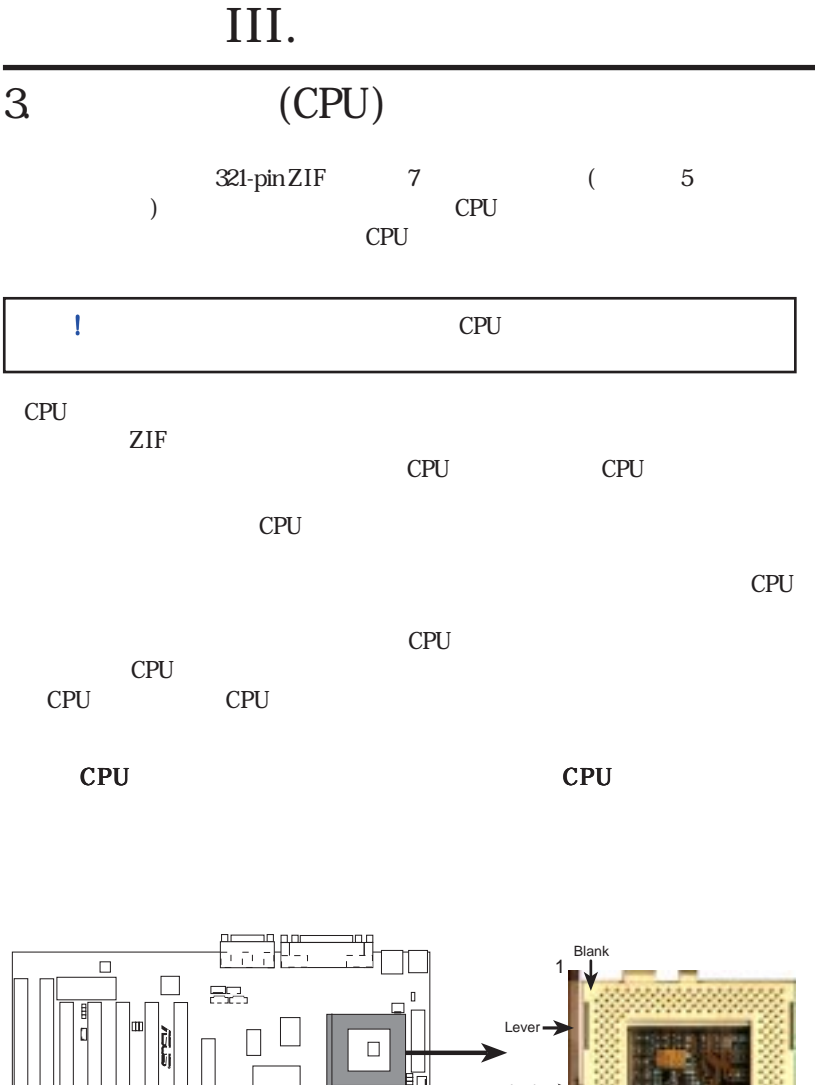

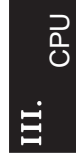

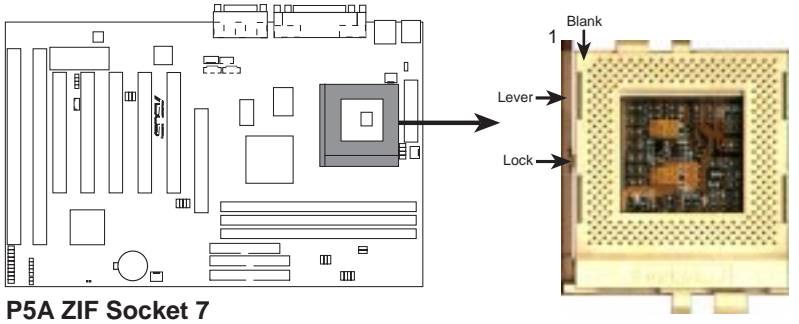

## $\overline{4}$ .

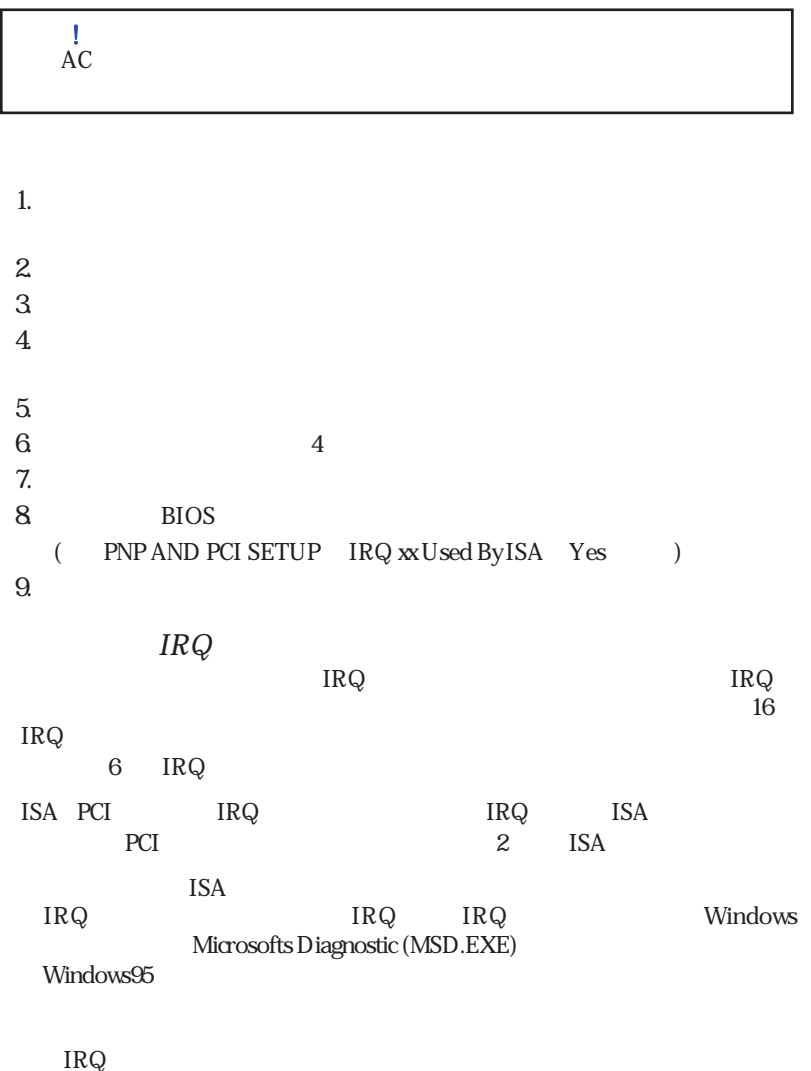

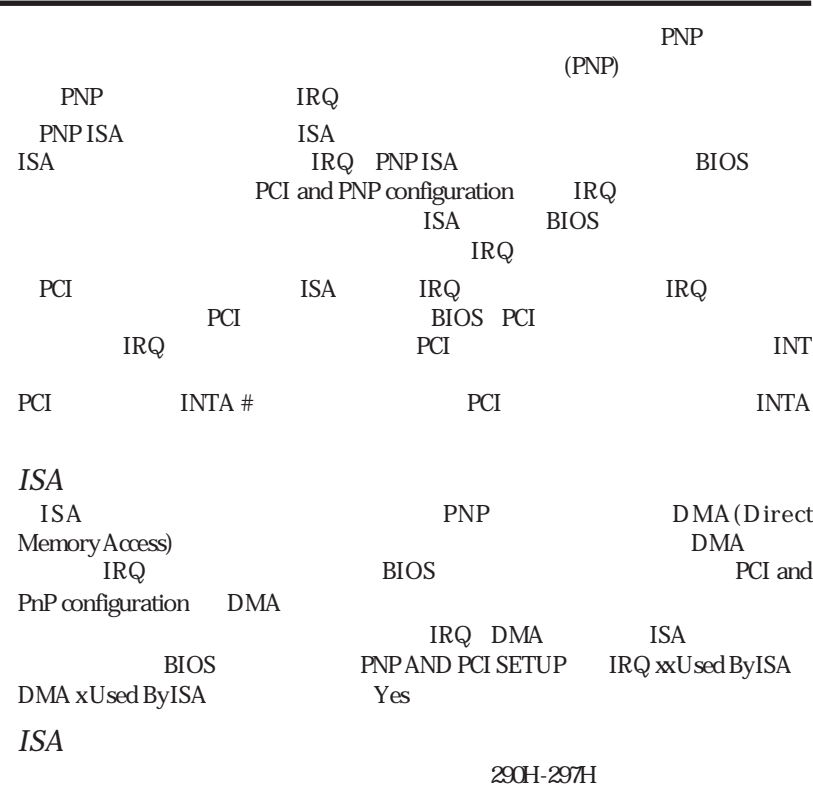

 $ISA$ 

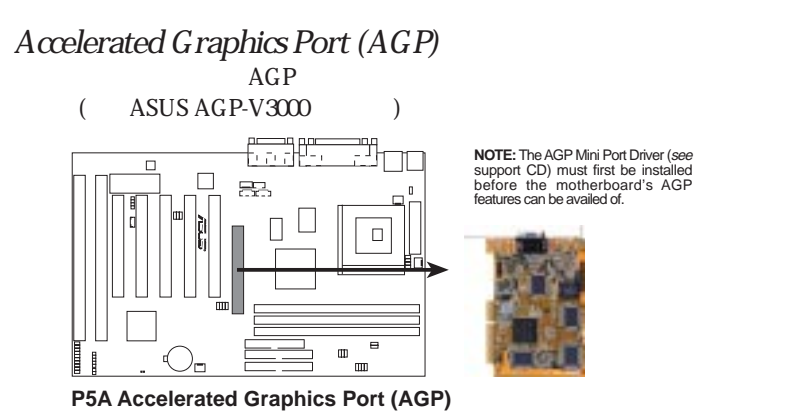

 $5.$ 警 告 ! ピンの中には、コネクターや電源供給のために使われているものがあり ASUS  $1$  $\overline{4}$  $1$  $\text{IDE}$  18  $(46cm)$  $6 - (15cm)$ 1. PS/2 6-pin  $PS/2$  (mini DIN)  $\mathbf{A} \mathbf{T}$  that  $\mathbf{A} \mathbf{T}$  $\sqrt{\frac{00000000}{00000000}}$ ◉ ⊚ T  $000000$  $000000$ ◉ (◉) PS/2 Keyboard (6-pin Female) 2. PS/2 6-pin  $PS/2$  IRQ12  $PS/2$ 

 $IRQ12$  BIOS BIOS Features Setup PS/2 Mouse Control

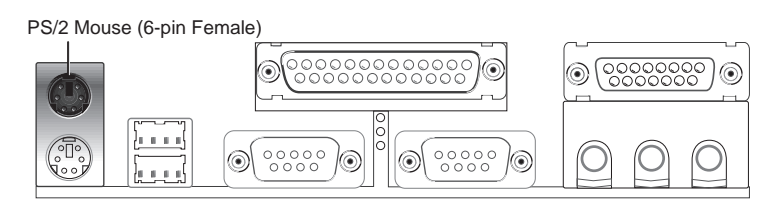

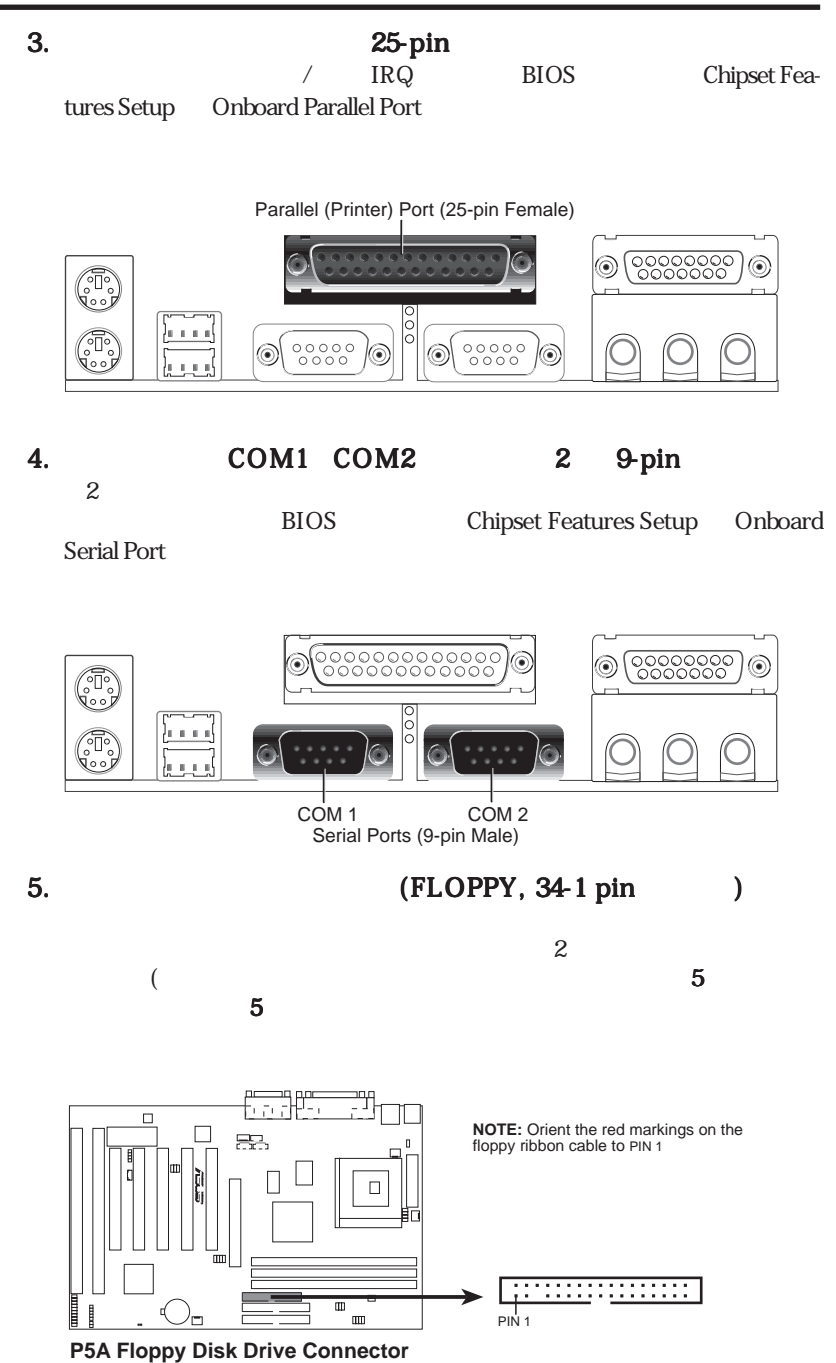

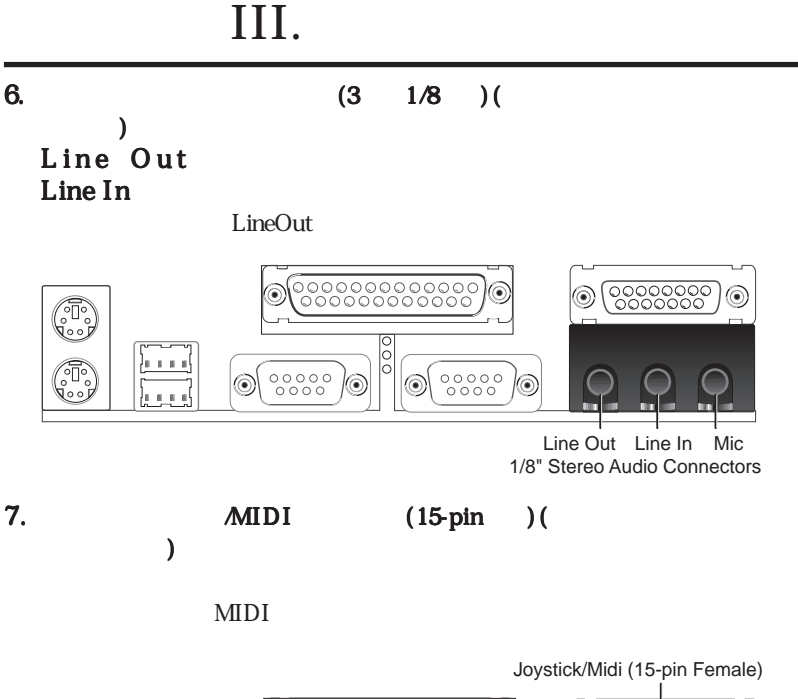

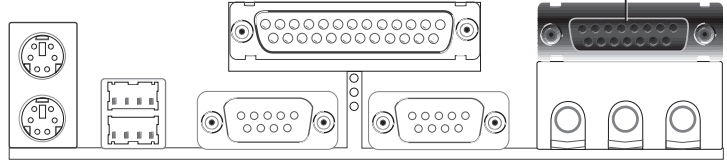

8. Universal Serial BUS Ports 1 2 2 4-pin USB

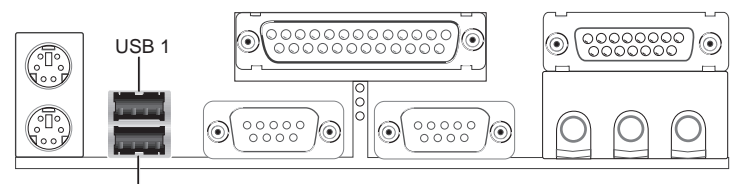

Universal Serial Bus (USB) 2

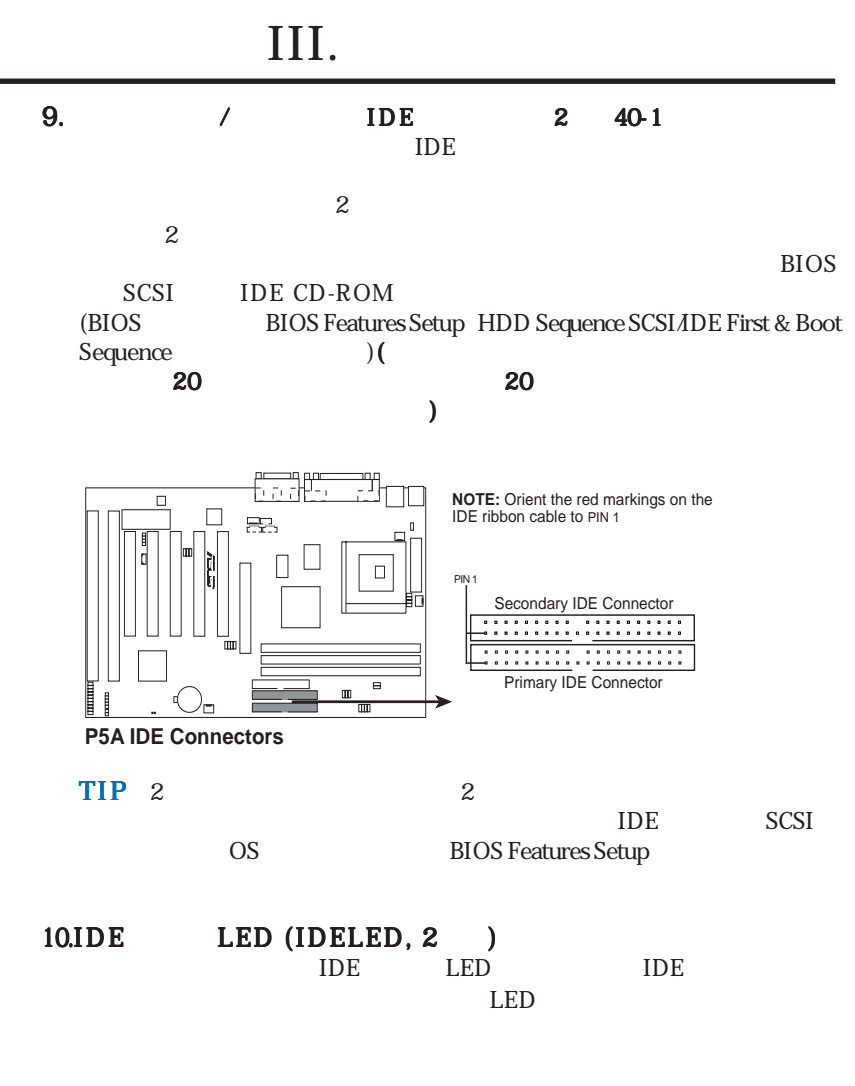

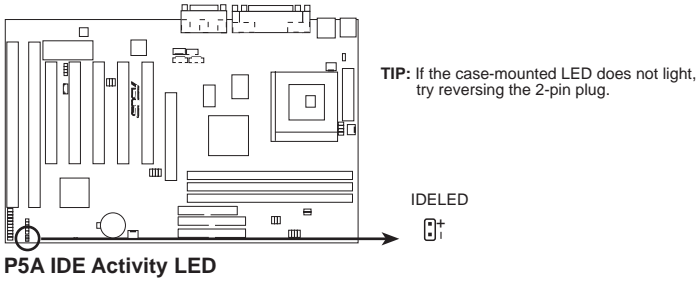

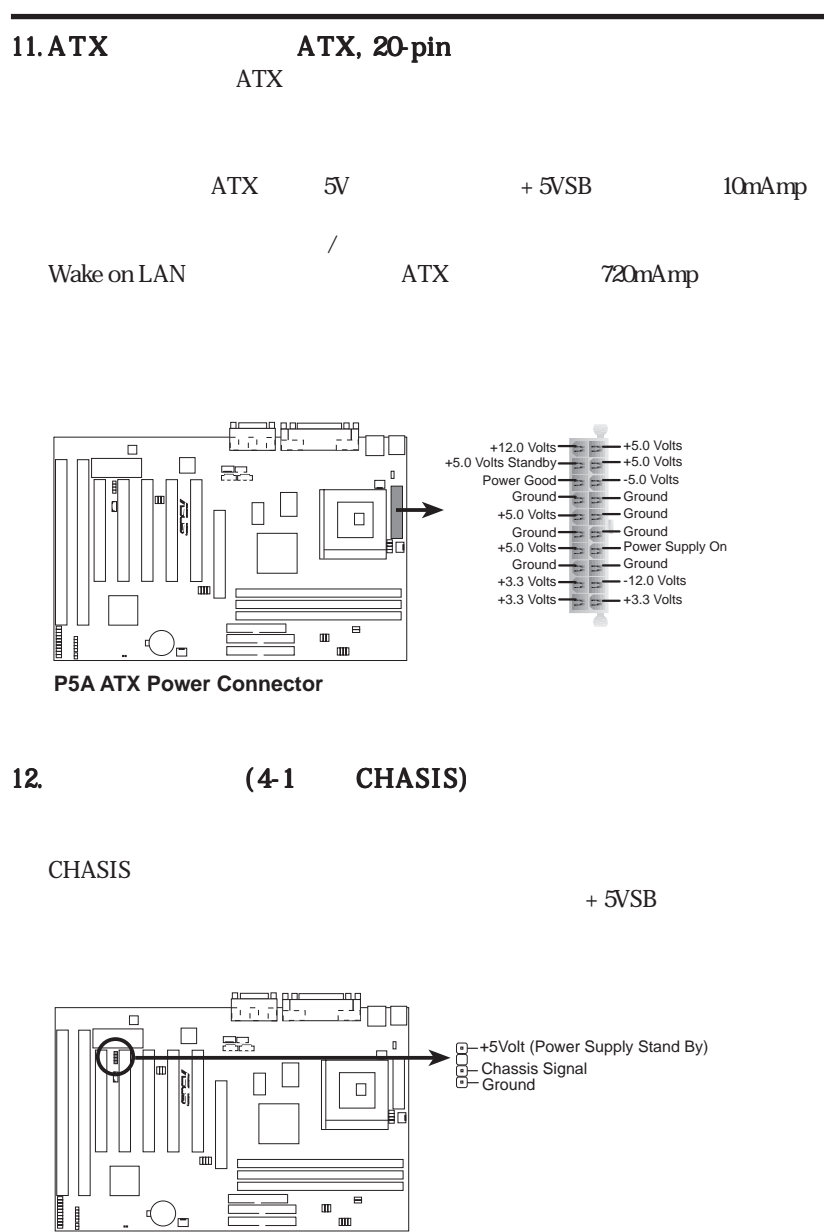

**P5A Chassis Open Alarm Lead**

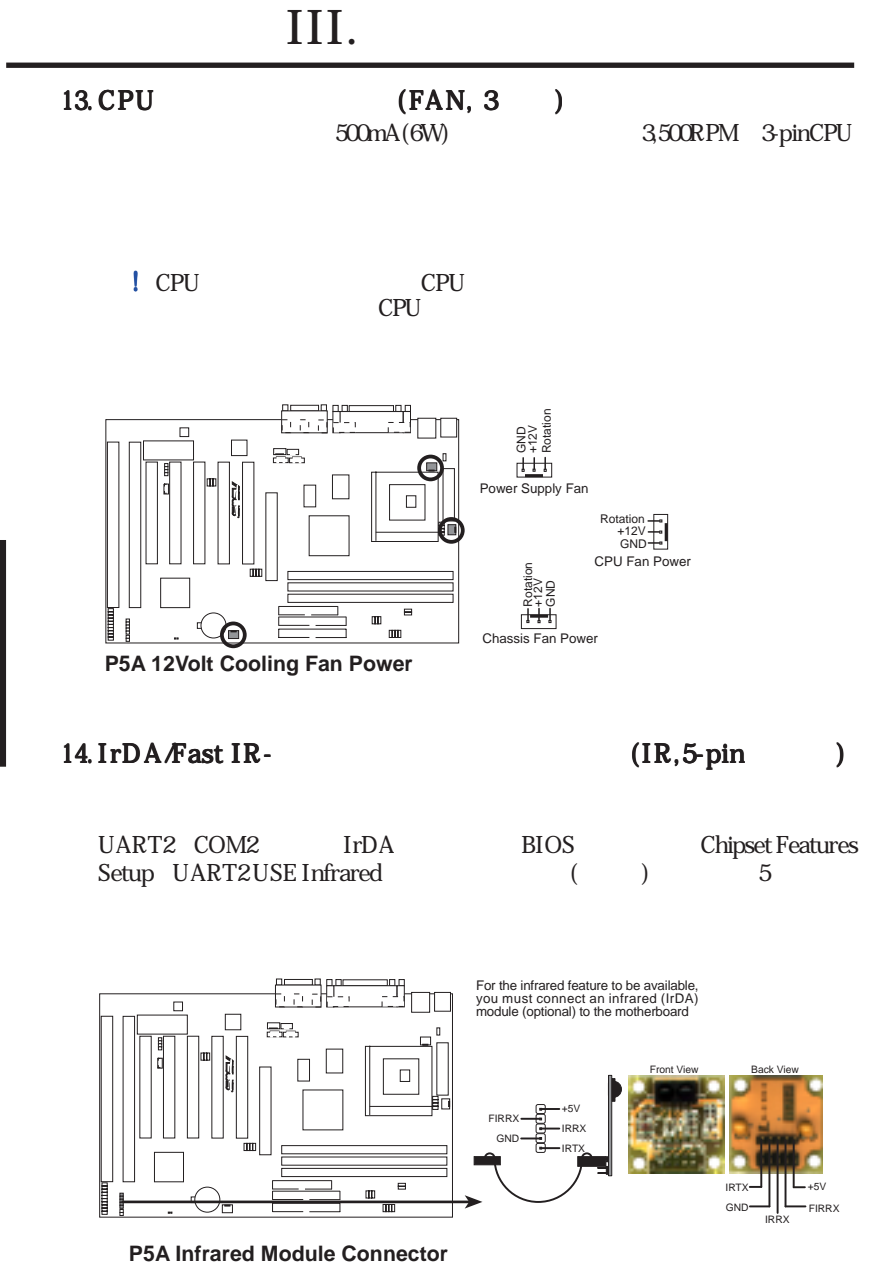

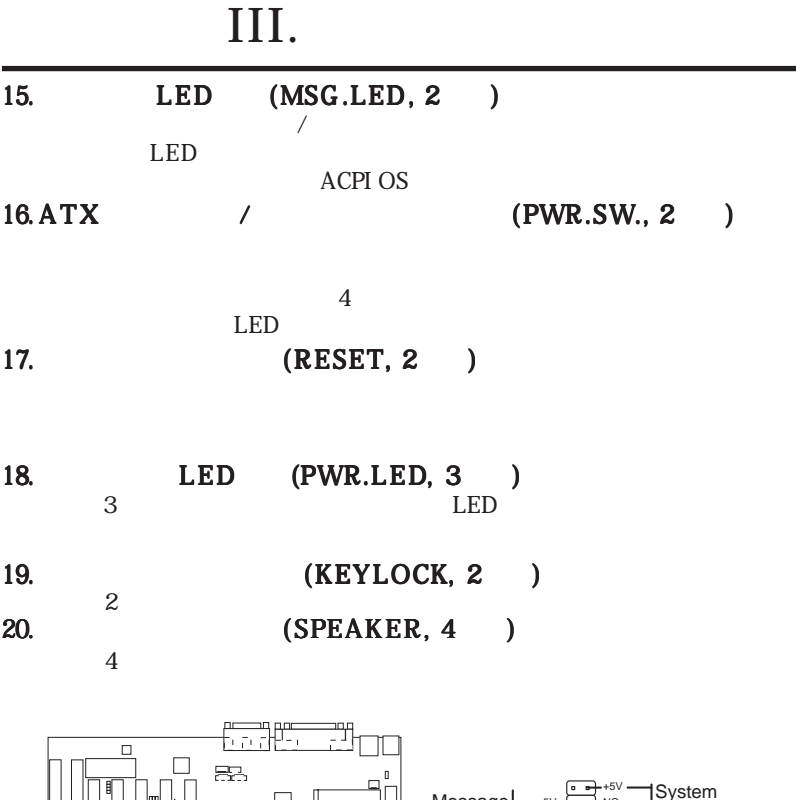

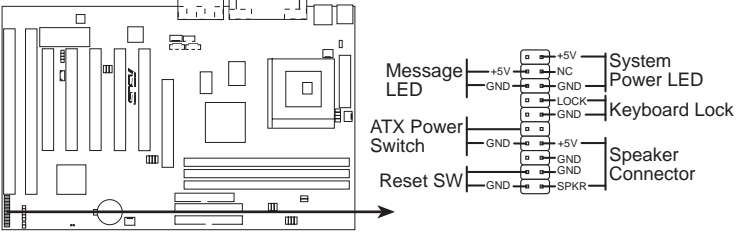

**P5A System Panel Connectors**

### 21. Wake-on-LAN (3-pin WOLCON)

WOLCON ASUS PCI-L101 LAN

(VI.ASUS LAN  $(VI.ASUS IAN)$ WAKE On LAN Power Up Control Enabled Setup (IV.BIOS Power Management Setup ATX

 $720mA+5V$ 

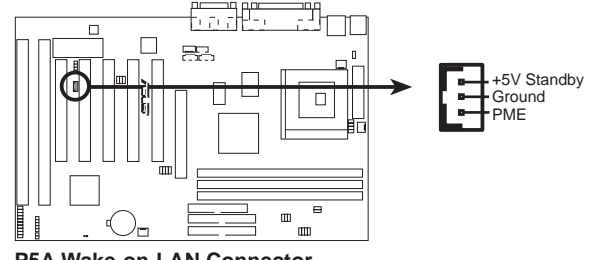

**P5A Wake-on-LAN Connector**

III.

 $22.$  (4-pin MODEM)

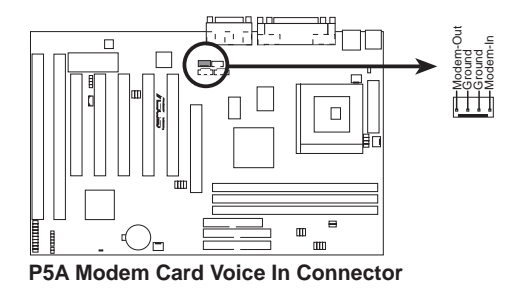

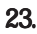

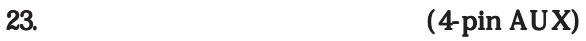

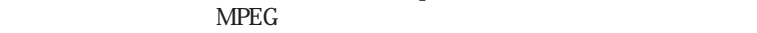

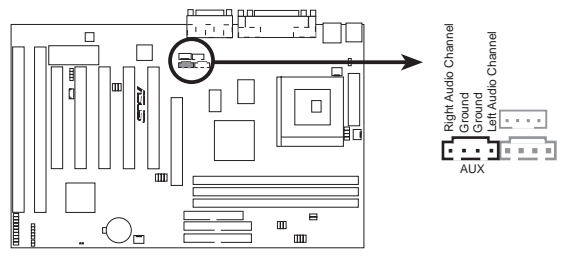

**P5A Stereo Audio In Connector**

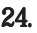

CD-ROM

24. (4-pin CD1, CD2)

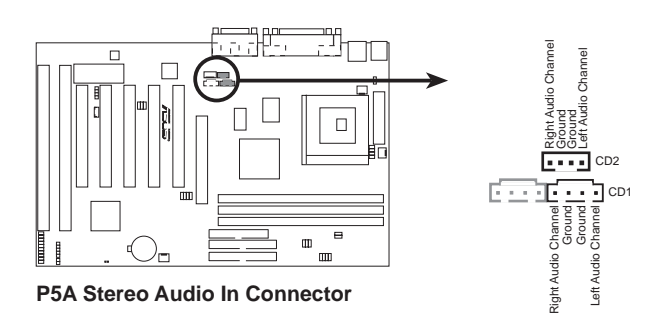

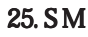

### 25. SM (5-1 pin SMB)

SM SM SM SM  $SM$ 

 $(12C)$ 

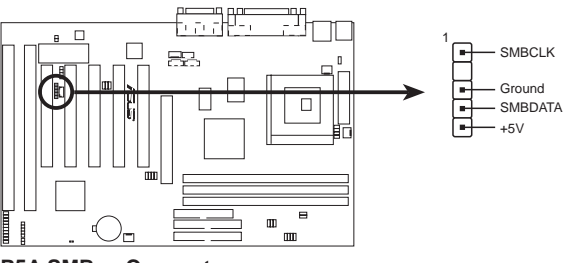

**P5A SMBus Connector**

III.

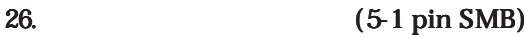

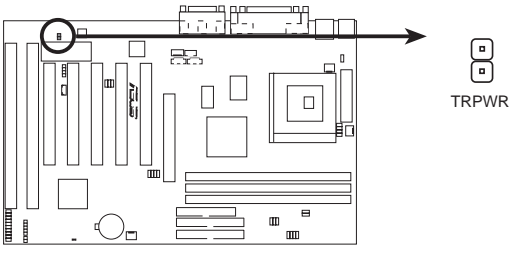

**P5A Power Supply Temperature External Connector**

27. Audio Setting

P5A

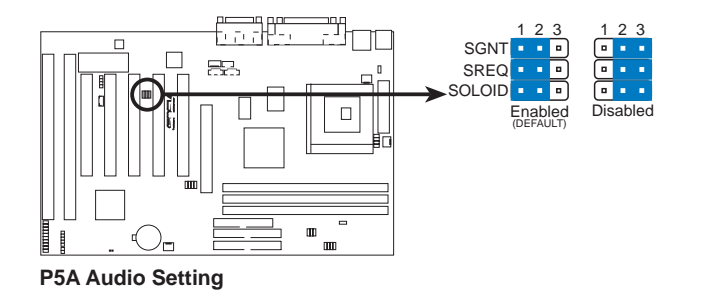

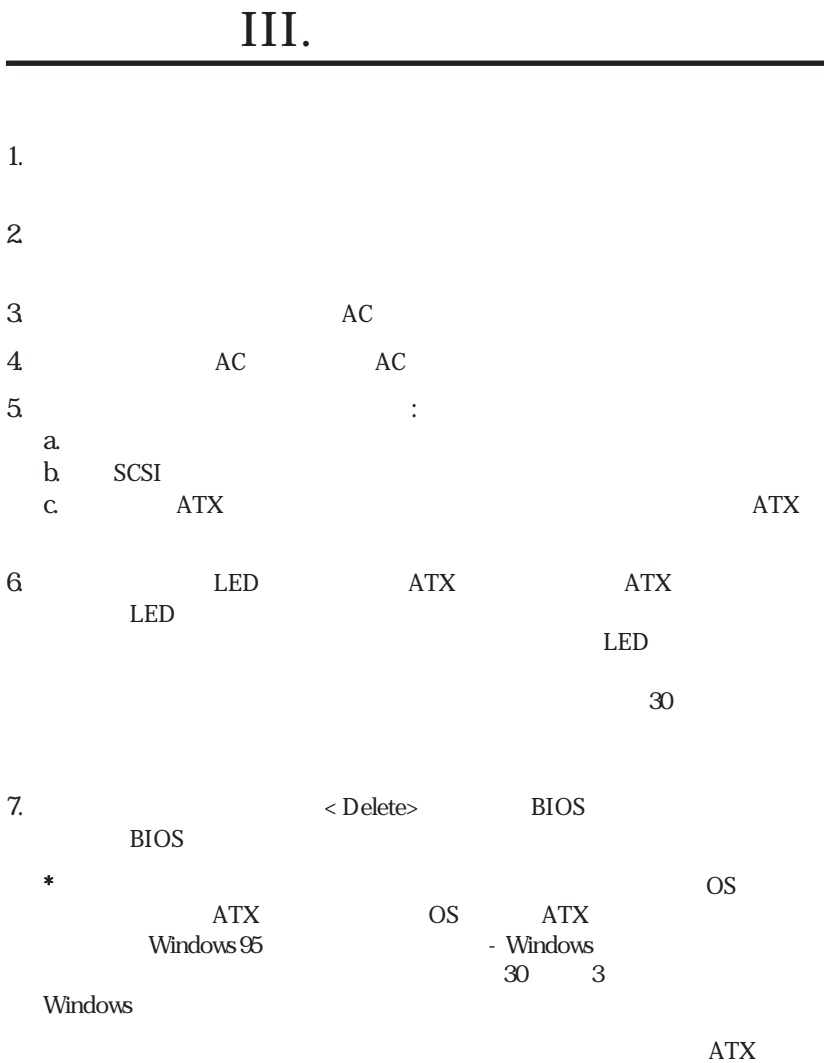

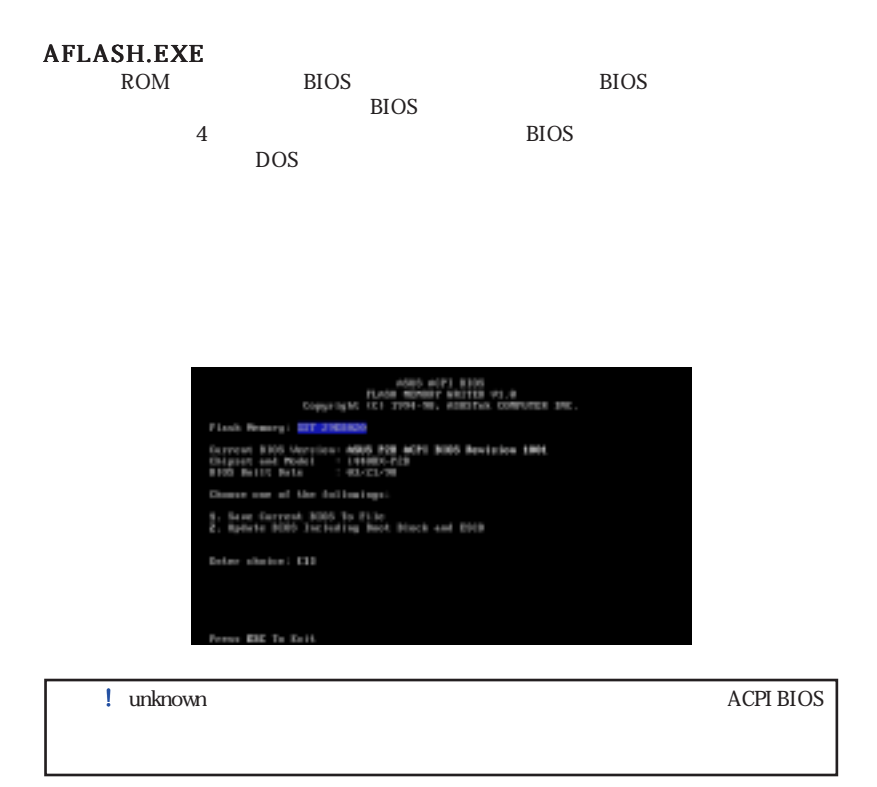

Main Menu

#### 1. Save Current BIOS To File

**BIOS** Same Current \$300 fo File **AFLASH.EXE BIOS** Flash Braung; ETT 2101 rowt 8305 Wers<br>part and Model<br>3 Mailt Bala over Enter File Rage to Same: #1444000-3 BIOS MainMenu [1] <Enter> Save **Current BIOS To File**  $a \lambda 440XX-1$  $\langle$  Enter

#### 2. Update BIOS Including Boot Block and ESCD

**BIOS ACPI ESCD** 

<u>BIOS</u> **BIOS** 

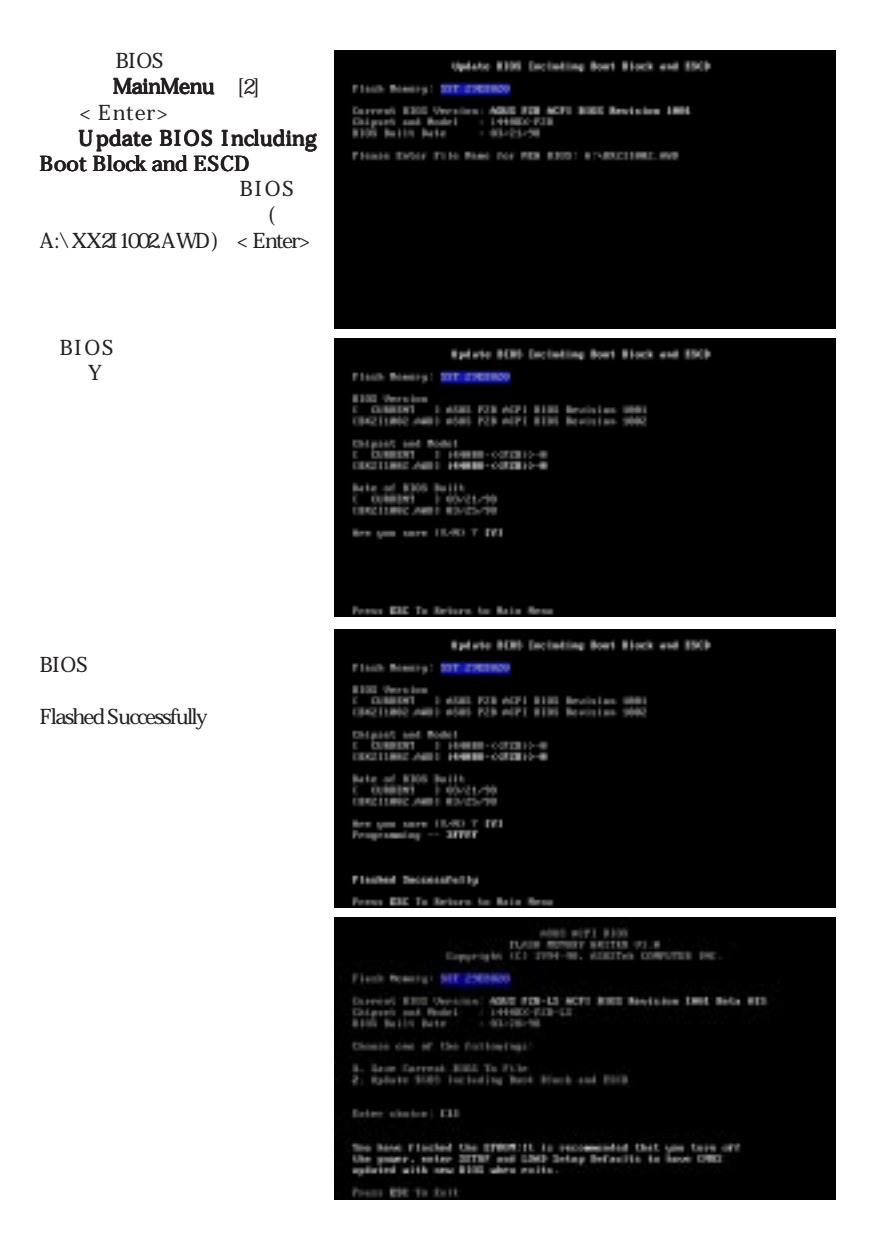

### **BIOS**

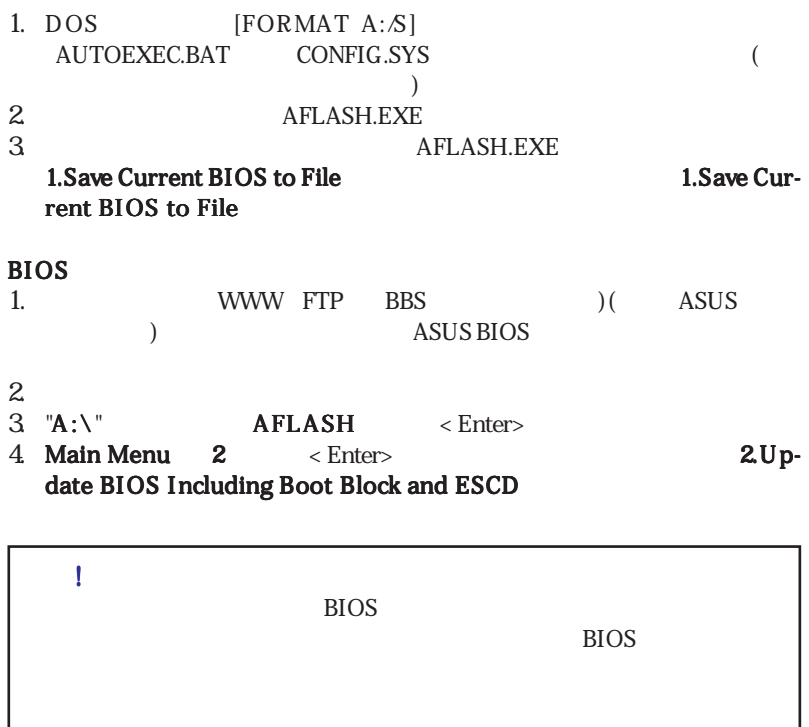

# 6. BIOS

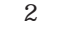

ROM 5V 12V  $\overline{B}$ IOS

BIOS **Programs** 

 $\overline{B}$ IOS

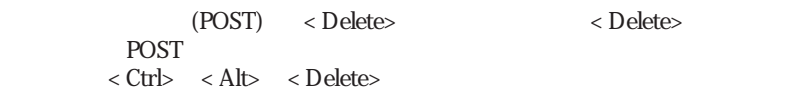

 $\mathbf{2}$ 

#### CMOS SETUP UTILITY

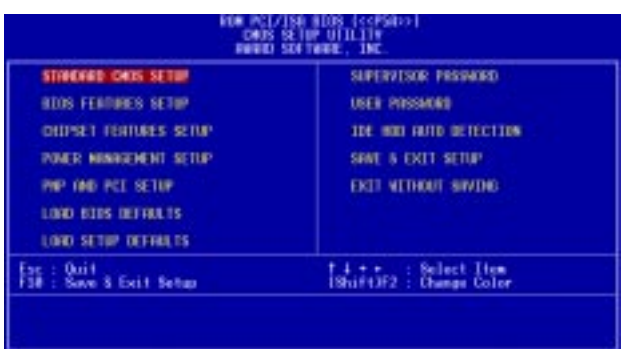

SOIR. IV. BIOS BIOS

#### Load BIOS Defaults Load Setup Defaults

#### Standard CMOS Setup Standard CMOS Setup

 $\rm{CMOS}$ 

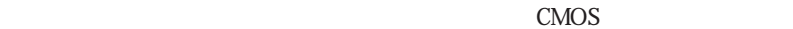

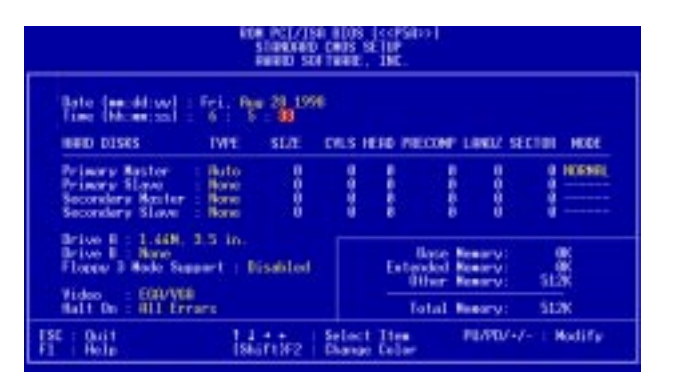

 $\langle$  F1> $\langle$ 

IV. BIOS Standard CMOS

.<br>tandard CMC

#### Standard CMOS Setup Date  $\text{DATE}$  < Page Up>  $\angle$  Page Down> < + > /  $\langle \cdot \rangle$  $:(1\quad12),\quad:(1\quad31),\quad:(2079)$

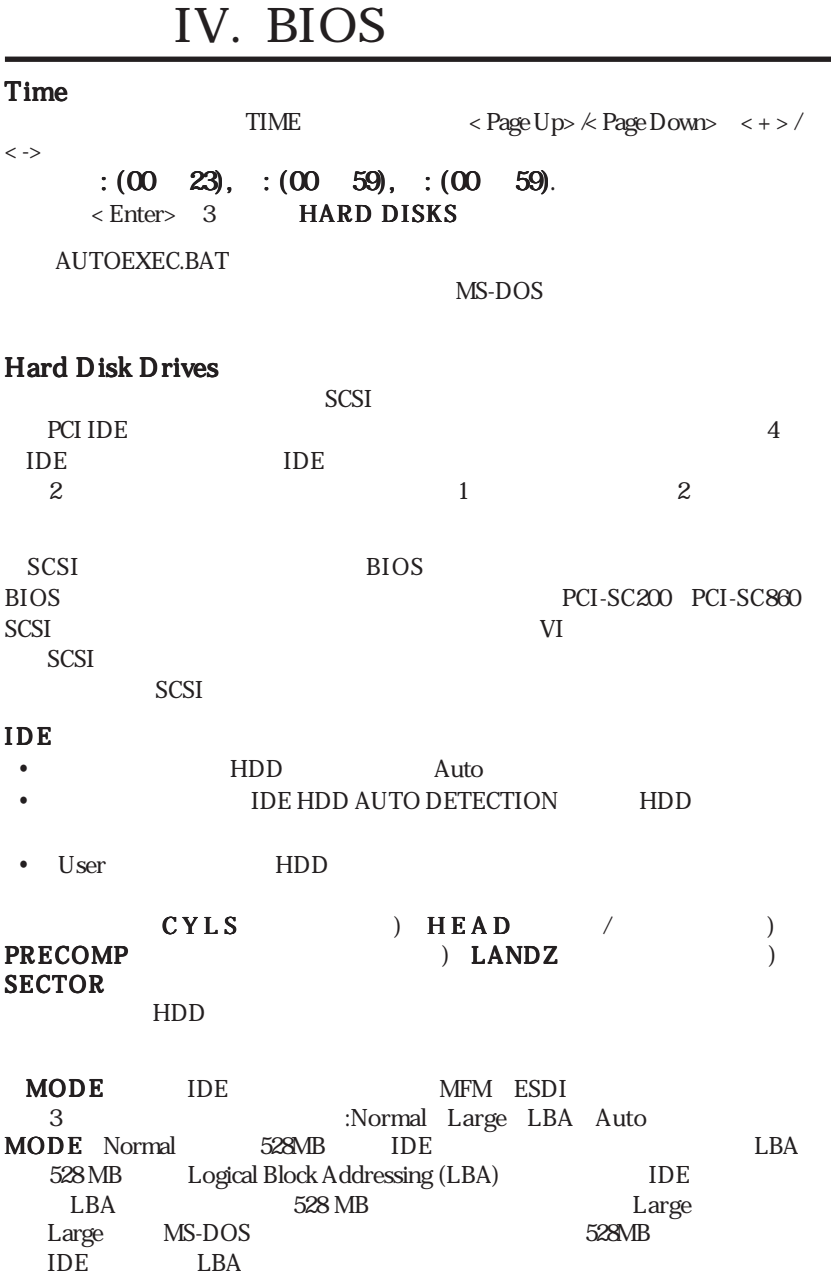

IV. BIOS Standard CMOS

IV. BIOS<br>Standard CMOS

Primary Master Primary Slave Secondary Master Secondary Slave TYPE MODE Auto  $\overline{A}$ 

 $\lambda$ 

 $\mathbf U$  served user  $\mathbf U$  served  $\mathbf V$ 

 $IDE$  : BIOS  $F\text{DISK}$  $\rm{IDE}$ **FDISK** 

**SETUP Defaults** 

#### Drive A / Drive B (None)

 $\overline{AB}$  and  $\overline{AB}$ Bで設定できる項目は次の通りです 360KB, 5.25 in.; 1.2MB, 5.25 in.; 720KB, 3.5 in.; 1.44MB, 35 in.; 2.88MB, 35 in.;

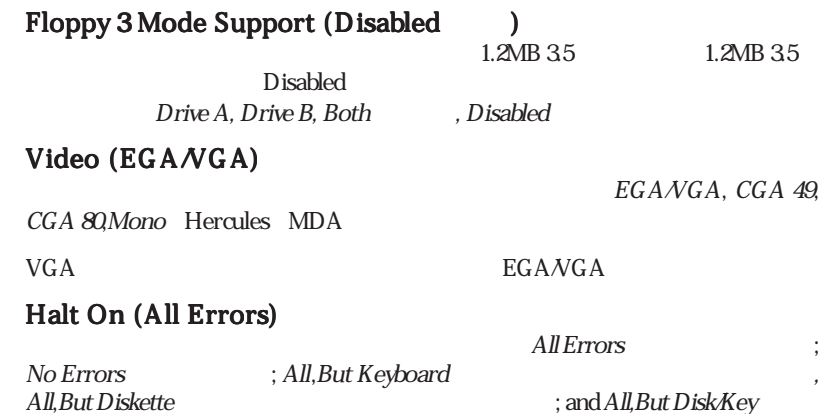

 $\lambda$ 

IV. BIOS Standard CMOS

### BIOS Features Setup **BIOS Features Setup**

| <b>BUDS FERTURES SETUP</b><br><b>ROUND SOFTWARE, 1NC.</b>                                                                                                    |                                                                                                    |  |
|----------------------------------------------------------------------------------------------------|----------------------------------------------------------------------------------------------------|--|
| <b>Bast Virus Betection</b><br><b>FashTed</b><br><b>Indiana</b><br><b>CPE Internal Cache</b><br>sternal Ceche<br>Enabled<br><b>Duick Power Un Self lest</b><br>mabled<br>HDD Sougarca SCS1/1DL First:<br>DR.<br>a.c<br><b>Book Sockweice</b><br><b>Beat the Fleeners Seek</b><br><b>Bischled</b><br>many Disk Moones Emetrol<br>874<br>HOD Black Hode Sectors:<br>HOLL HEIN<br>個章 S.M.A.R.T. commebility →<br><b>Bixabled</b><br>PS/2 Mouse Function Control:<br>Buto:<br><b>Bitchled</b><br>DS/2 Deboard Monory > GUN | <b>PCL/VER Palette Socon</b><br>Disabled.<br><b><i>BOH RTOS</i></b><br><b>Environment</b><br>Stocker<br>Vicken<br><b>CEEFF</b><br>CODE<br>Disabled<br>Shadow<br>0300<br><b>CEFFF</b><br><b>COM</b><br>Disabled<br>Shadow.<br><b>DOORS -</b><br><b>DOM: N</b><br>Disabled<br><b>Studes</b><br><b>IMODE -</b><br><b>DALL</b><br><b>Disabled</b><br>Studes<br>DES FF<br><b>CONTRACTOR</b><br>Shadow<br><b>Disabled</b><br>DOORD - DEEFF<br><b>Shocker</b><br>Disabled<br>On.<br><b>Boot to Number Status</b><br><b>Typematic Hate Setting</b><br>Disabled<br>Ispenantic Reta (Charn/Sec):<br>6.<br><b>Dependic Dolar Disori</b><br>之群<br><b>System</b><br>Security Option<br>ESC.<br>: Buit<br>Time : Salect Item<br>PU/PD/+/- : Model's<br><b>Bain</b><br>81.<br>FS<br><b>Bld Values</b><br>IShif1372 : Colar<br>FG<br><b>Laad BIDS: Befoults:</b><br>F)<br>Laad Selap Befoults |  |

 $\langle F1\rangle$   $\langle F5\rangle$  $\langle F6 \rangle$   $\langle F7 \rangle$  BIOS

 $\overline{\text{OS}}$ 

#### BIOS Features Setup Boot Virus Detection (Enabled: )

IV. BIOS BIOS Features

 $\overline{\text{OS}}$ 

Disabled

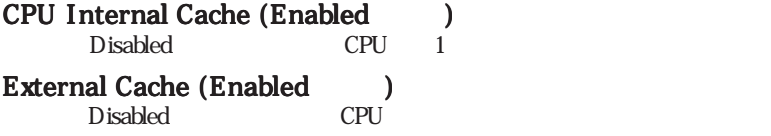

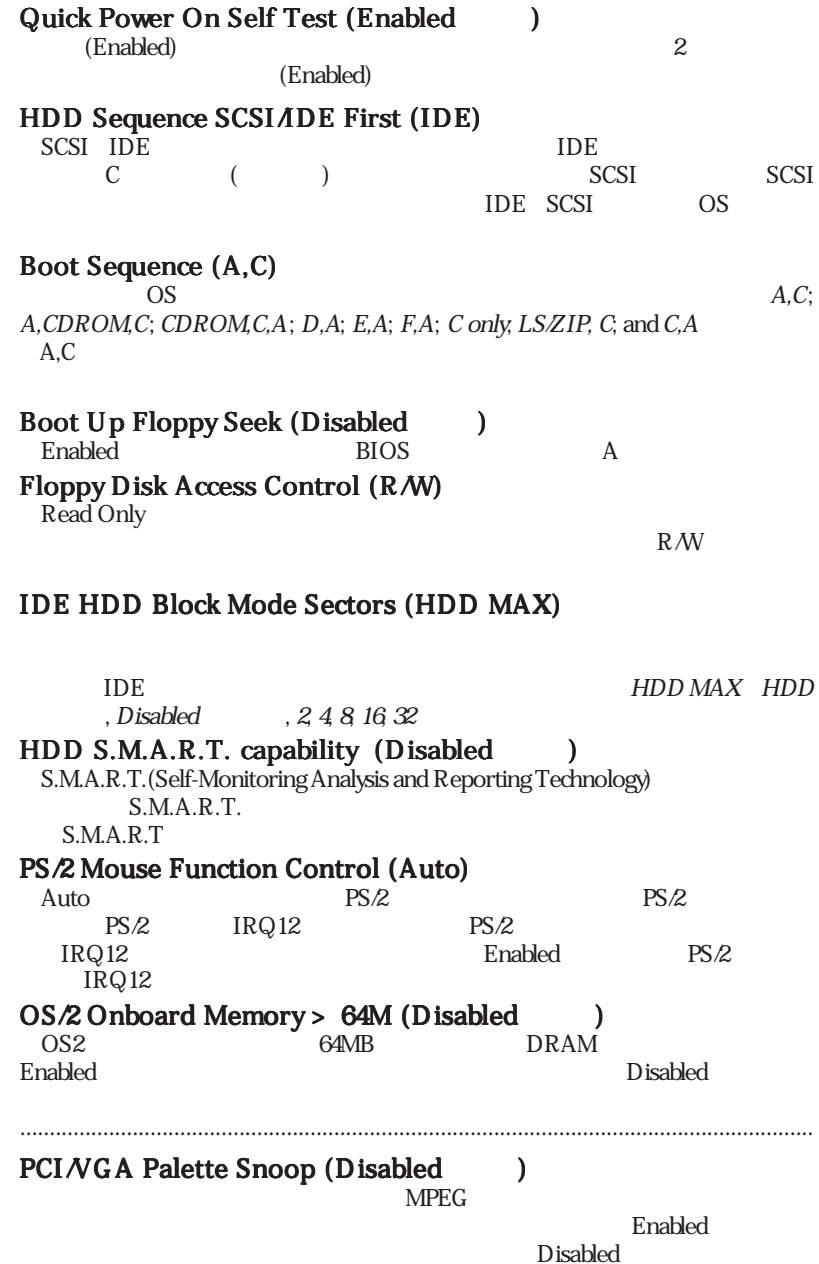

IV. BIOS BIOS Features

IV. BIOS<br>BIOS Features

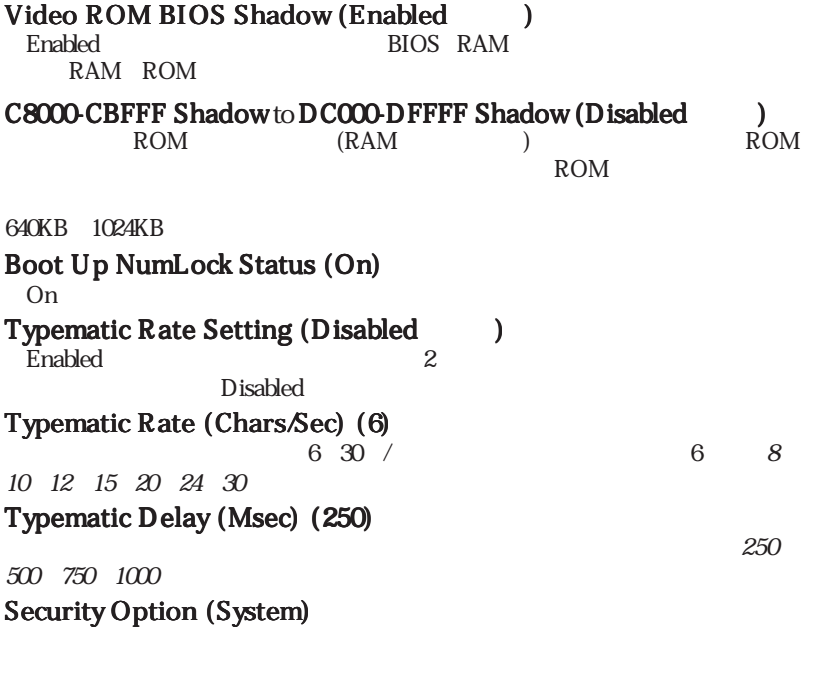

<u>System Setup</u><br>BIOS

 $\rm BIOS$ 

IV. BIOS<br>BIOS Features BIOS FeaturesIV. BIOS

### Chipset Features Setup

Chipset Features Setup

#### **BIOS Features Setup**

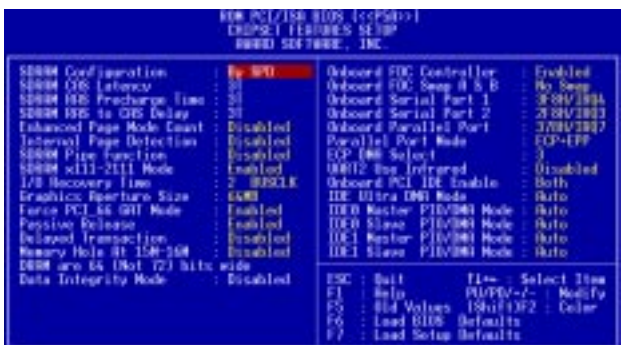

#### Chipset Features Setup SDRAM Configuration (By SPD)  $24$

IV. BIOS Chipset Features

#### By SPD SPD(Serial Presence Detect)  $2-4$  8pin EEPROM

#### SDRAM CAS Latency  $SDRAM$

#### SDRAM RAS to CAS Delay SDRAM

SDRAM RAS Precharge Time  $SDRAM$ 

Enhanced Page Mode Count (Disabled)

Internal Page Detection (Disabled)

SDRAM Pipe Function (Disabled)

#### SDRAM x111-2111 Mode (Enabled)

#### I/O Recovery Time (2 BUSCLK)  $ISA$

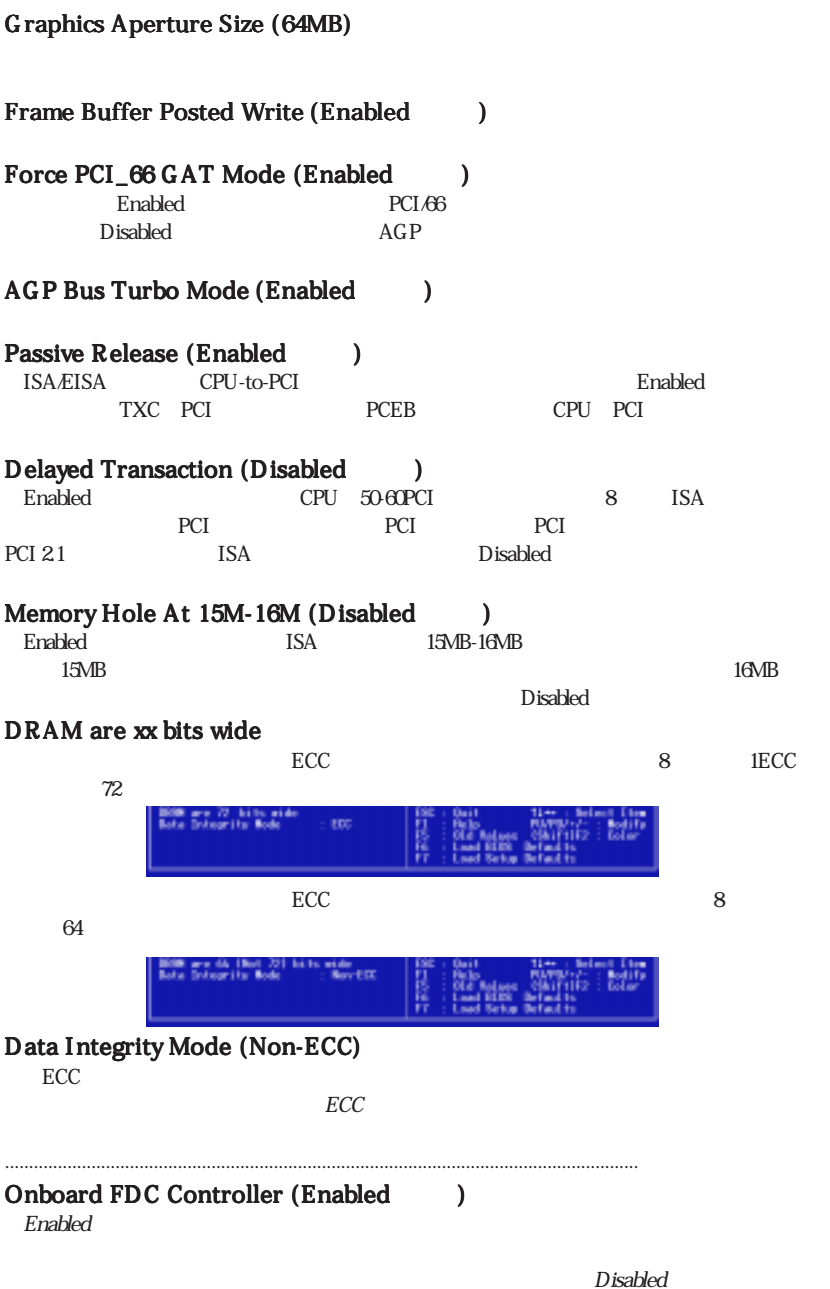

IV. BIOS Chipset Features

**Chipset Features** IV. BIOS

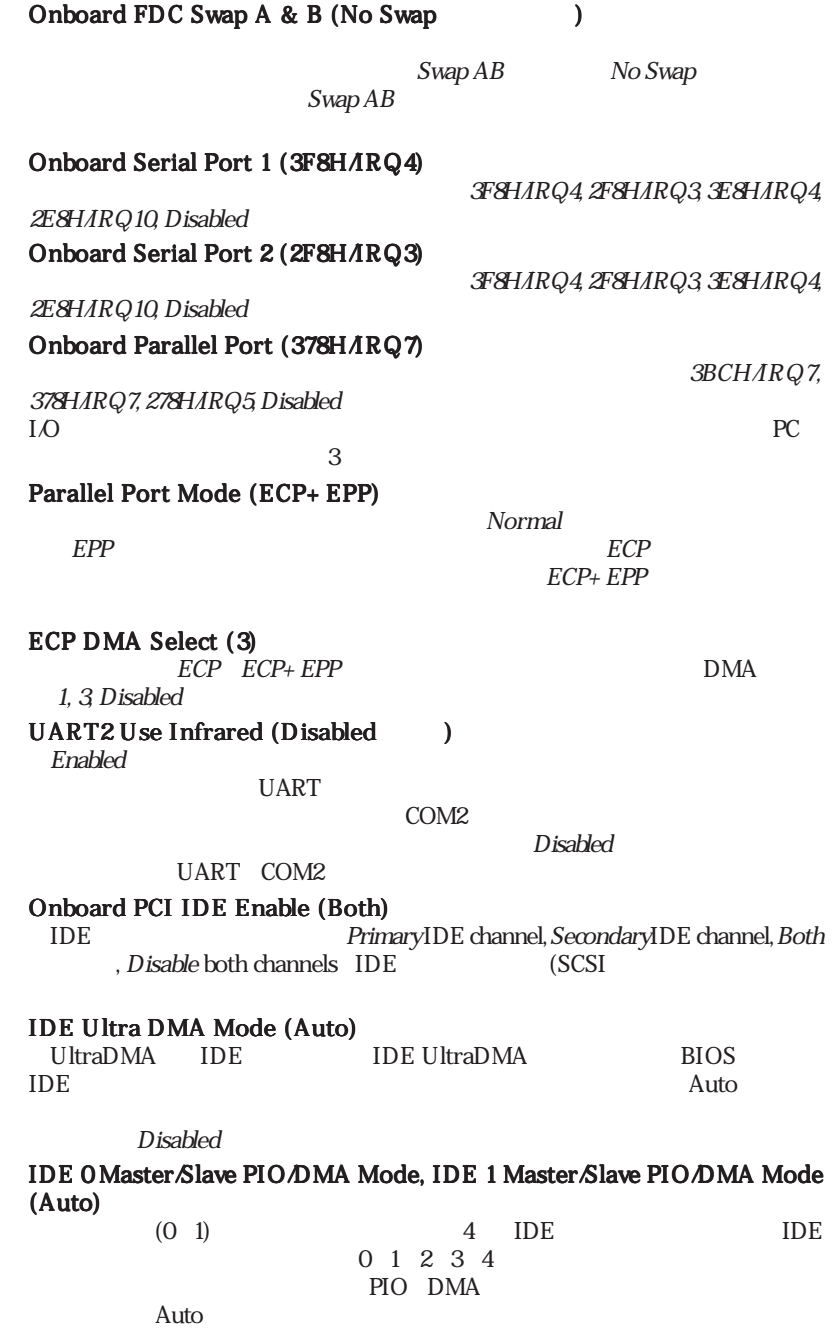

### Power Management Setup

Power Management Setup

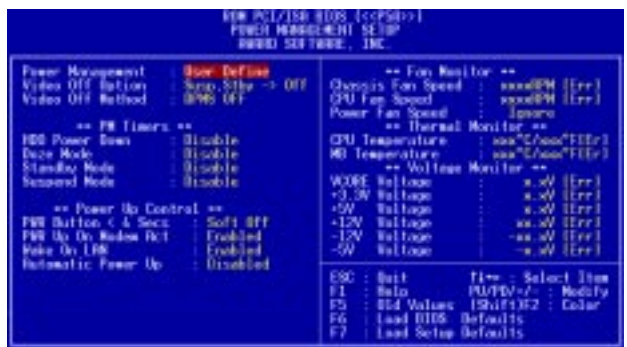

#### Power Management Setup Power Management (User Define)

User Define

 $30$ 

指定に従う設定です;Disableは節電機能を使用しない設定です;Min Savingは、使 Max Saving

#### **BIOS Power Management**

Advanced Power

Management (APM) DOS CONFIG.SYS DEVICE= C \DOS\POWER.EXE Windows 3.x Windows 95 APM

#### Video Off Option (Susp,Stby -> Off )

All Modes -> Off; Always On; Suspend -> Off; and Susp,Stby -> Off.

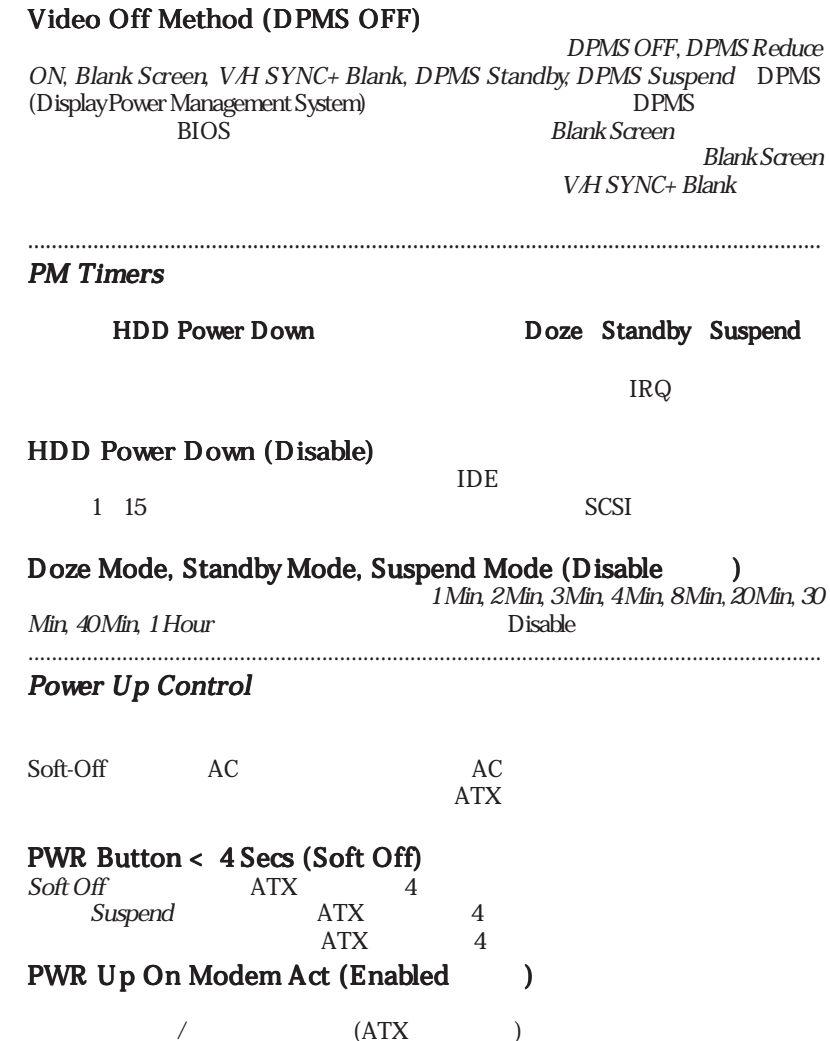

IV. BIOS Power Management

**IV. BIOS**<br>Power Management

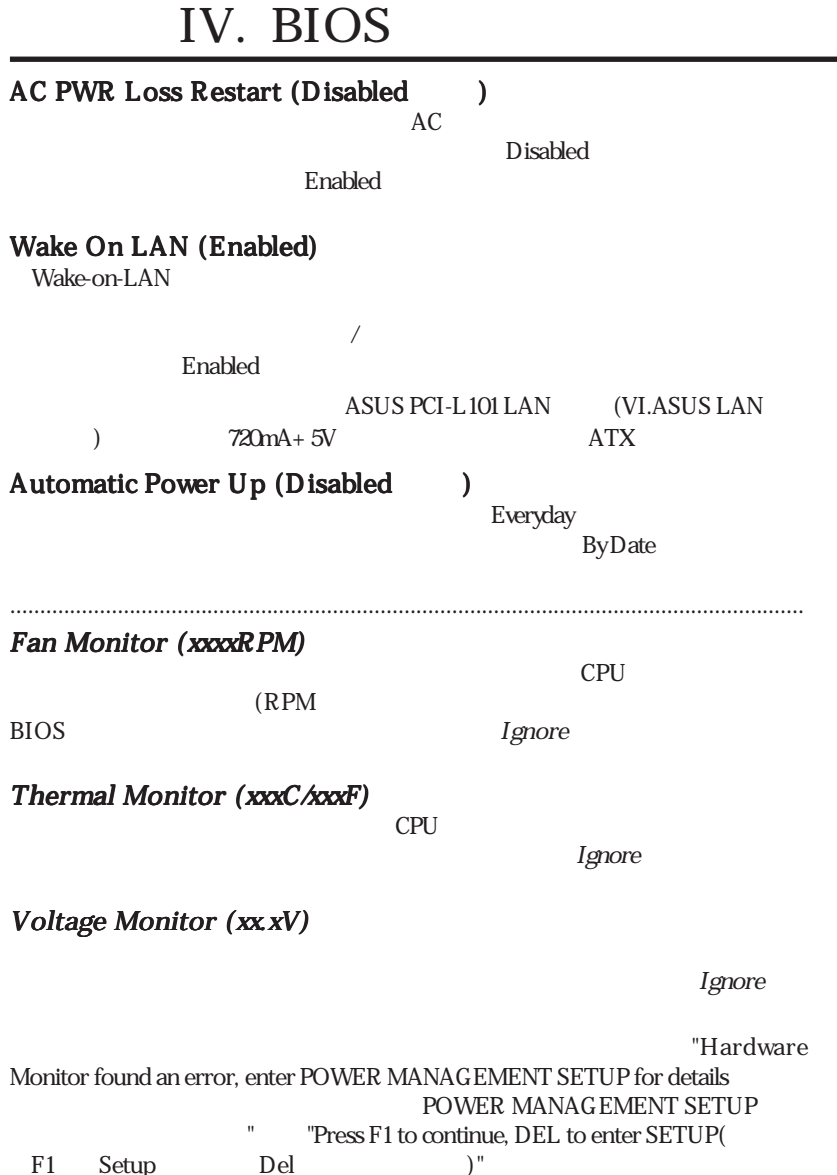

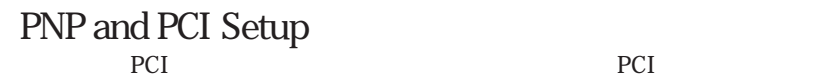

INTA#

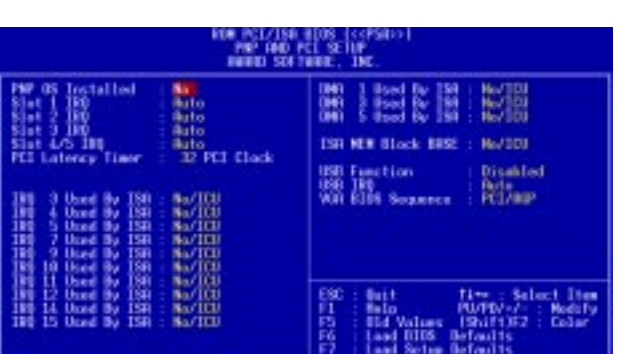

 $\begin{array}{lll} \bullet \end{array}$ 

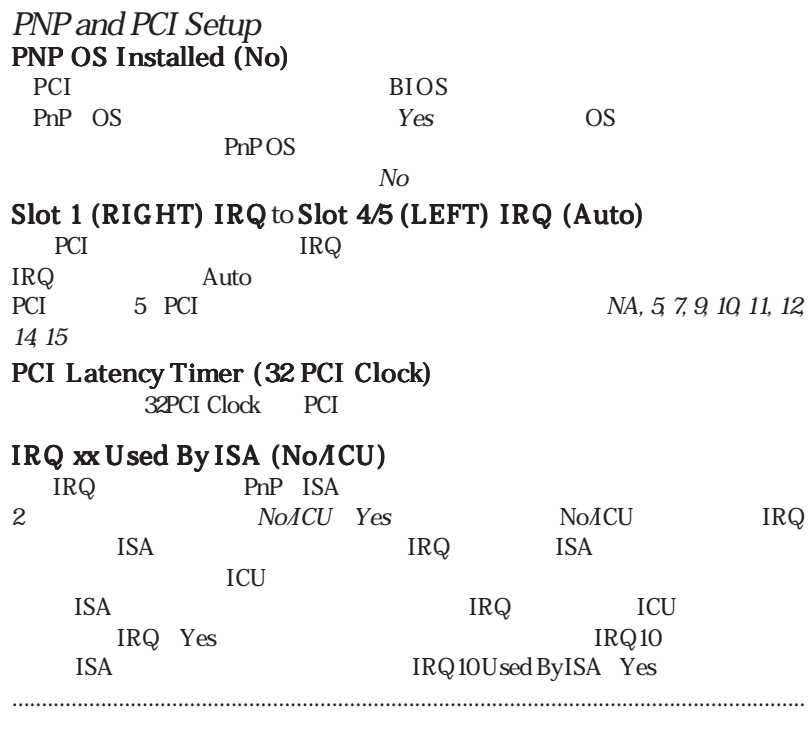

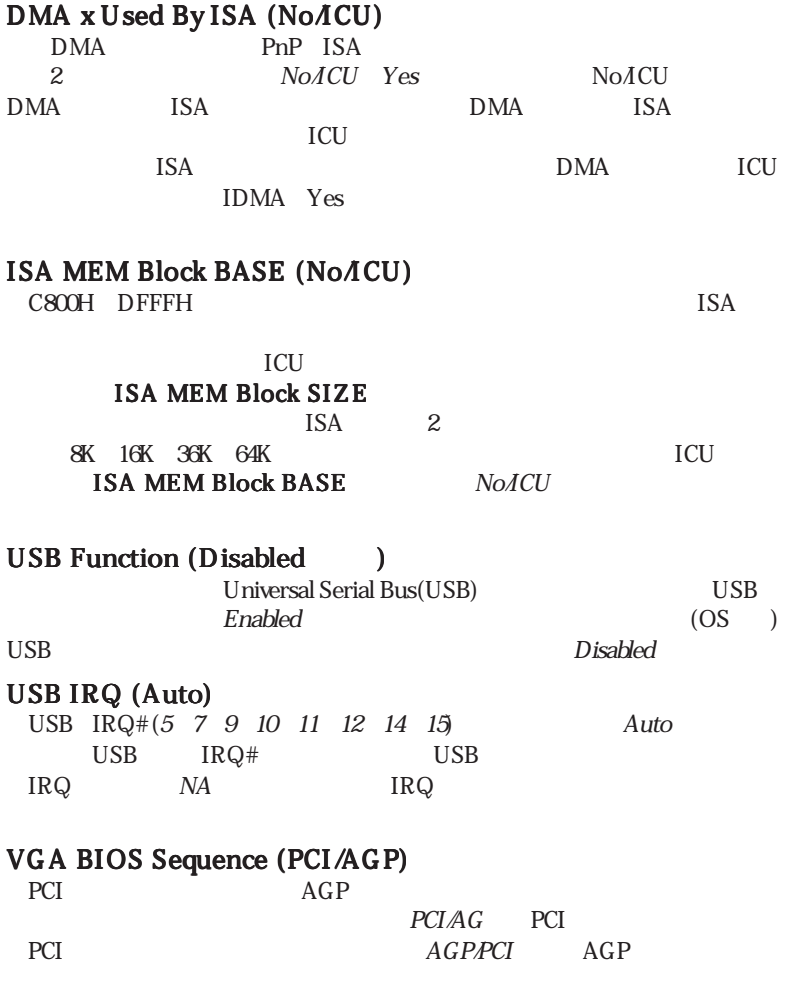

### Load BIOS Defaults

Load BIOS Defaults ROM

Load BIOS Defaults  $\langle$  Enter>  $\langle$   $Y \rangle$  $\langle$  Enter>  $\langle N \rangle$   $\langle$  Enter> Standard CMOS Setup

### Load Setup Defaults

Load Setup Defaults

Load Setup Defaults < Enter>

 $\langle Y \rangle$   $\langle$  Enter>  $\langle N \rangle$ 

く Enter> Standard CMOS Setup

> **STATISTIC** milli SUPERVESOR PRSPAGED STRIKERD CADS SETUP **RIOS FERDINES SETIP** USER PRESIDENT DUPSET TENNISS SETUP THE HOLL FAND DETECTION POWER NONRIGHENT SETUP. SENT & EXIT SETUP **INP NO PCI SETUP** savne. Load SETUP Defaults: (N/N)? M LOAD BIDS DEFRALT LORD SETIM DEFFALTS **Fas : Quit**<br>Fas : Save & Exit Setup Shirt1F2 : Select Item<br>Shirt1F2 : Change Color

### Supervisor Password and User Password

Supervisor Password **User Password** 

 $\epsilon$  Enter>

 $8$  contents to the state of  $\epsilon$  Enters

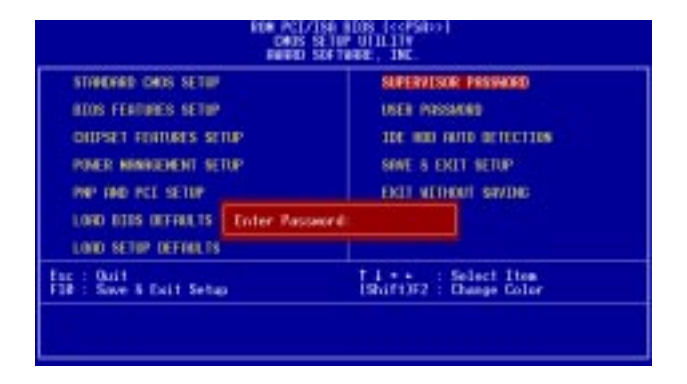

**BIOS Features Setup Security Option** 

効にするときは、新パスワードを入力するEnter Password画面で何も入力せず<En-

ter>

 $CMOS RAM$  CMOS

### IDE HDD Auto Detection

CMOS Setup

IDE Standard

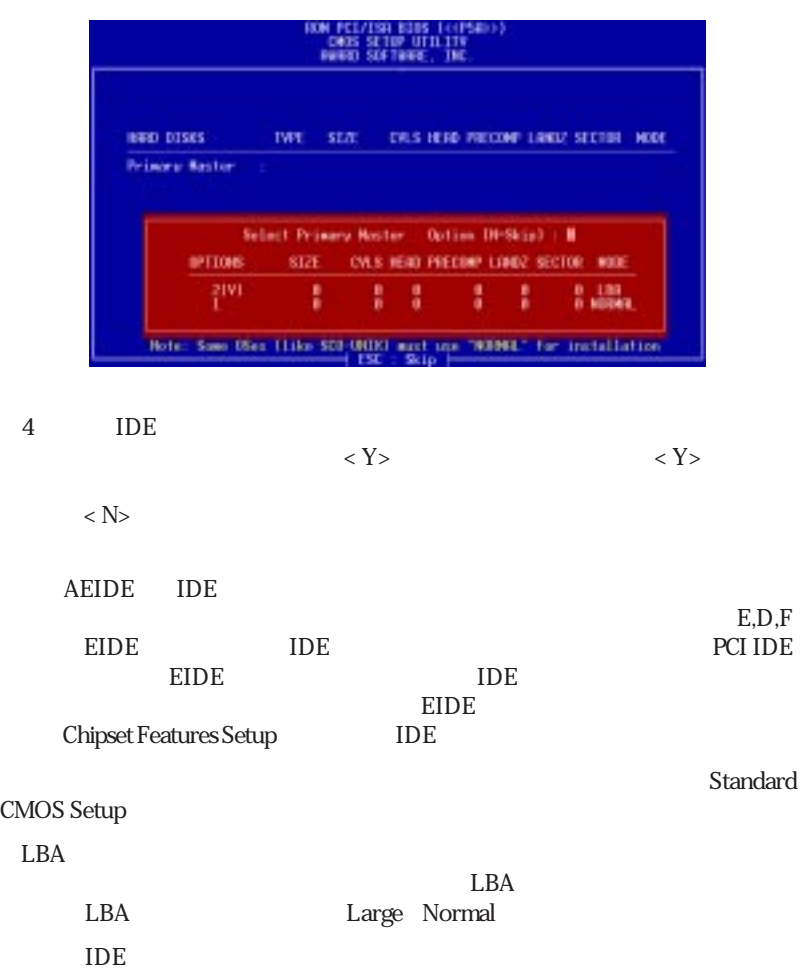

さい。示された設定を採用しないなら<N>を入力し、正しい設定をStandard CMOS

Setup

### Save & Exit Setup

Save & Exit Setup Y

 $\langle$  Enter

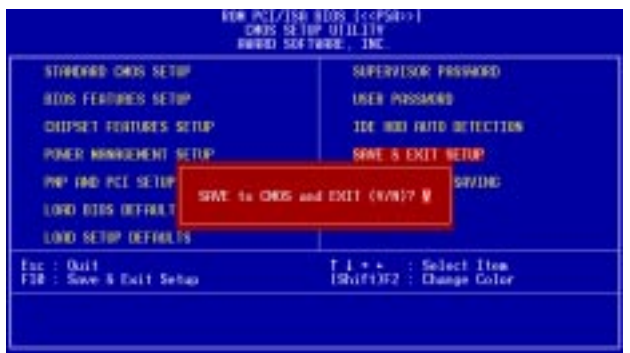

### Exit Without Saving

Exit Without Saving < Enter>

Save IV. BIOS

IV. BIOS

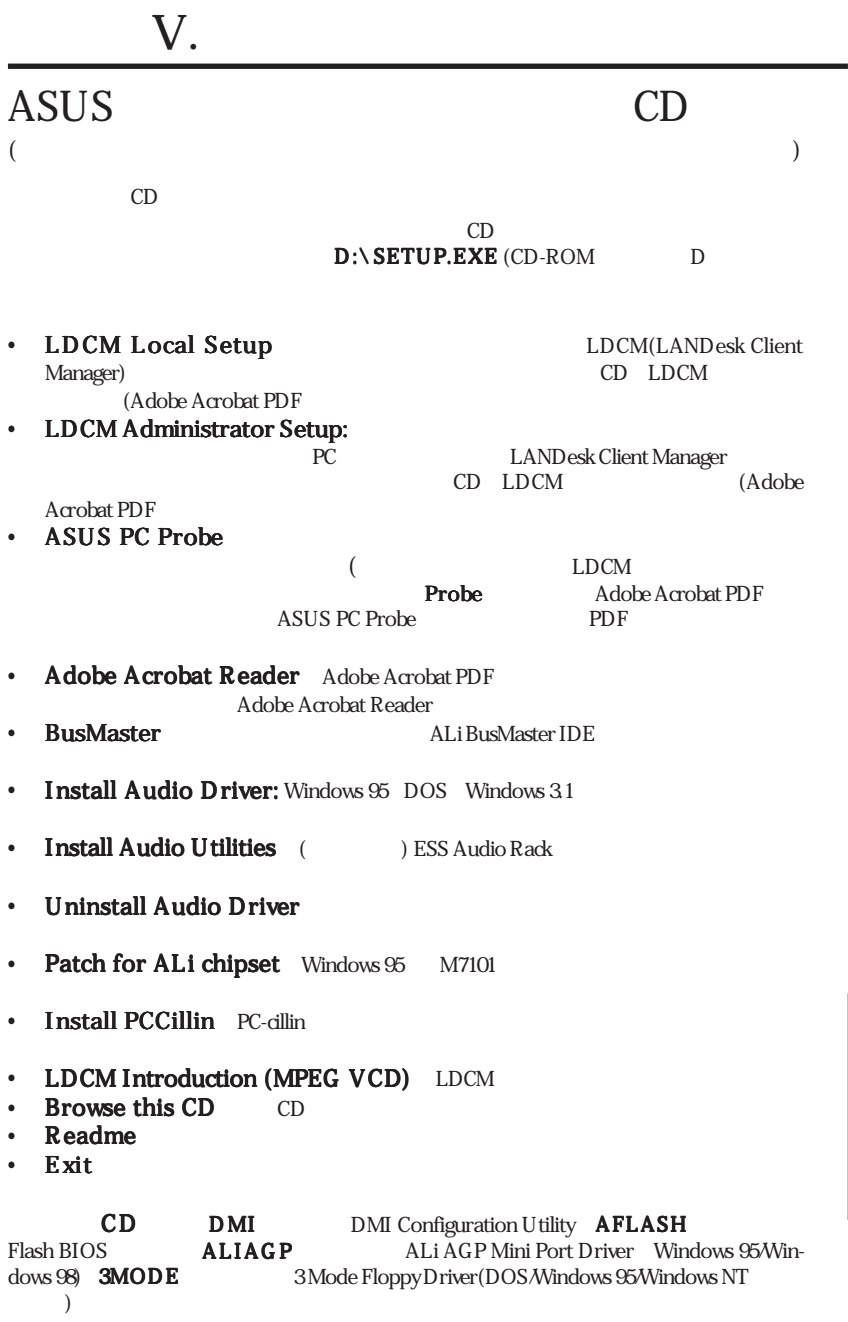

 $\mathbf{v}$ .

CD

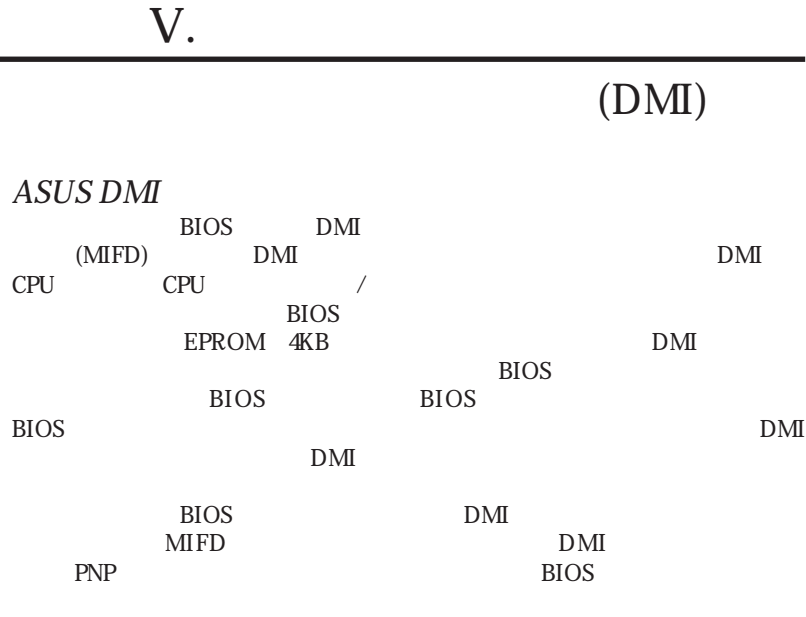

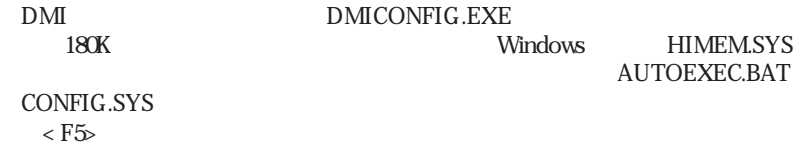

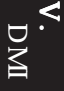

### ASUS DMI

#### $DMI$

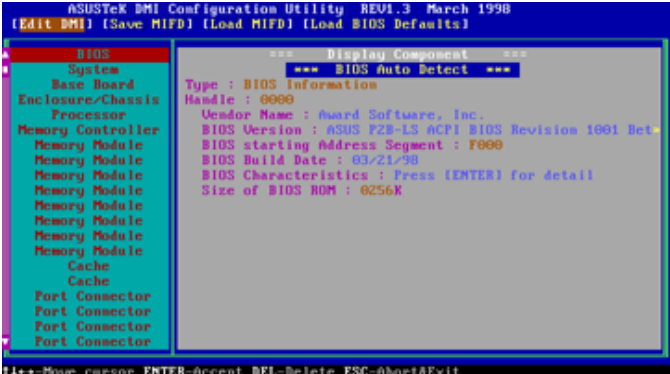

 $<$  Enter $>$ 

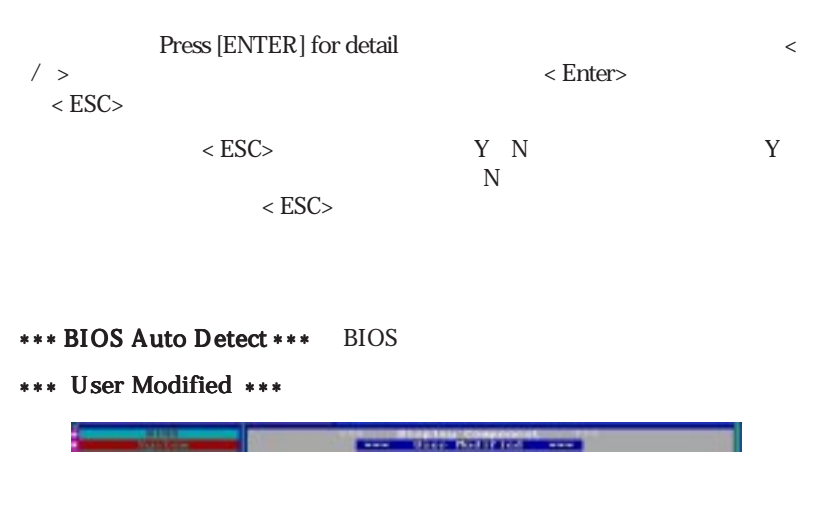

 $\mathbf{v}$ 

 $\blacksquare$ 

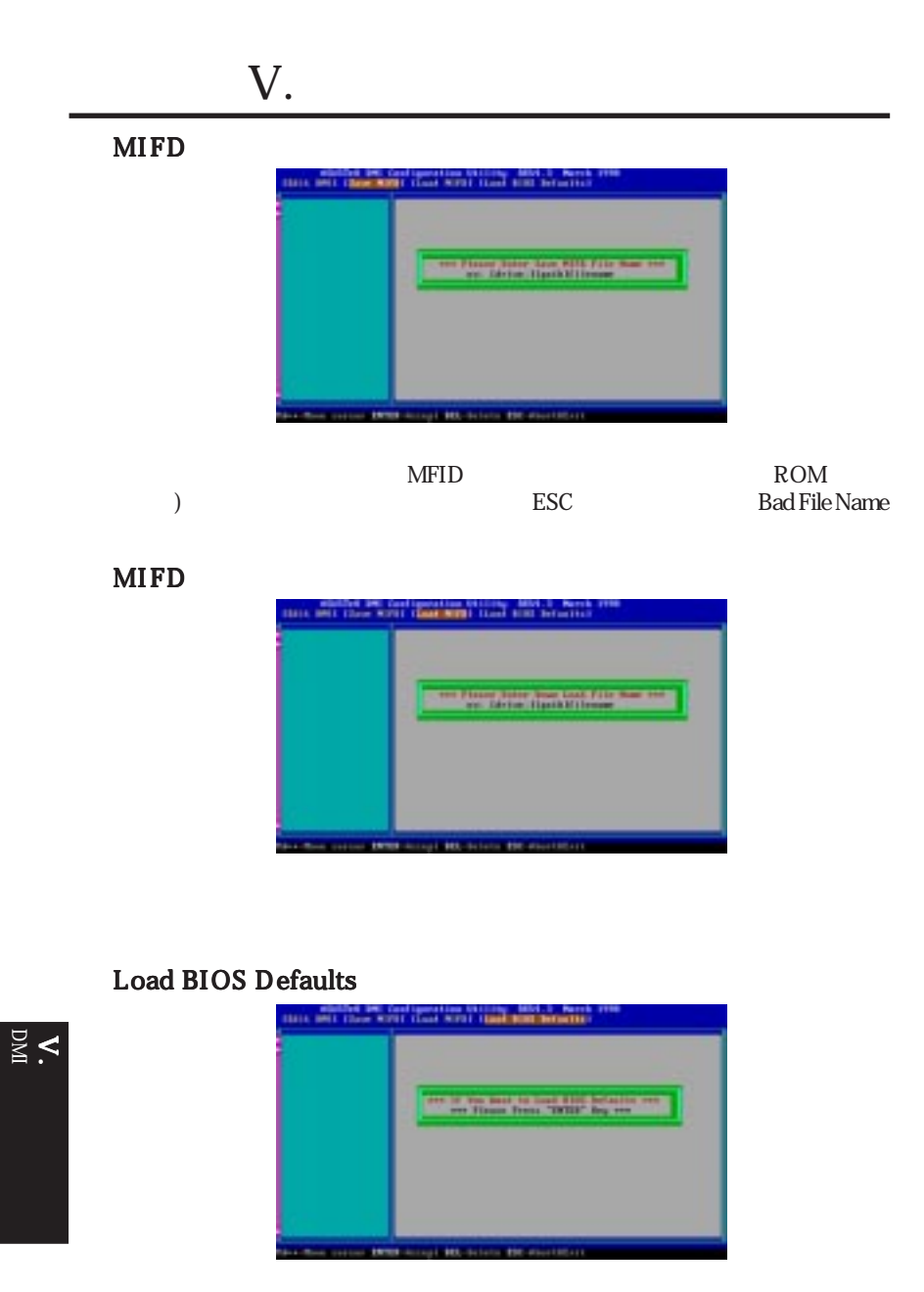

MIFD BIOS

 $BIOS$ 

### ASUS PCI-L101

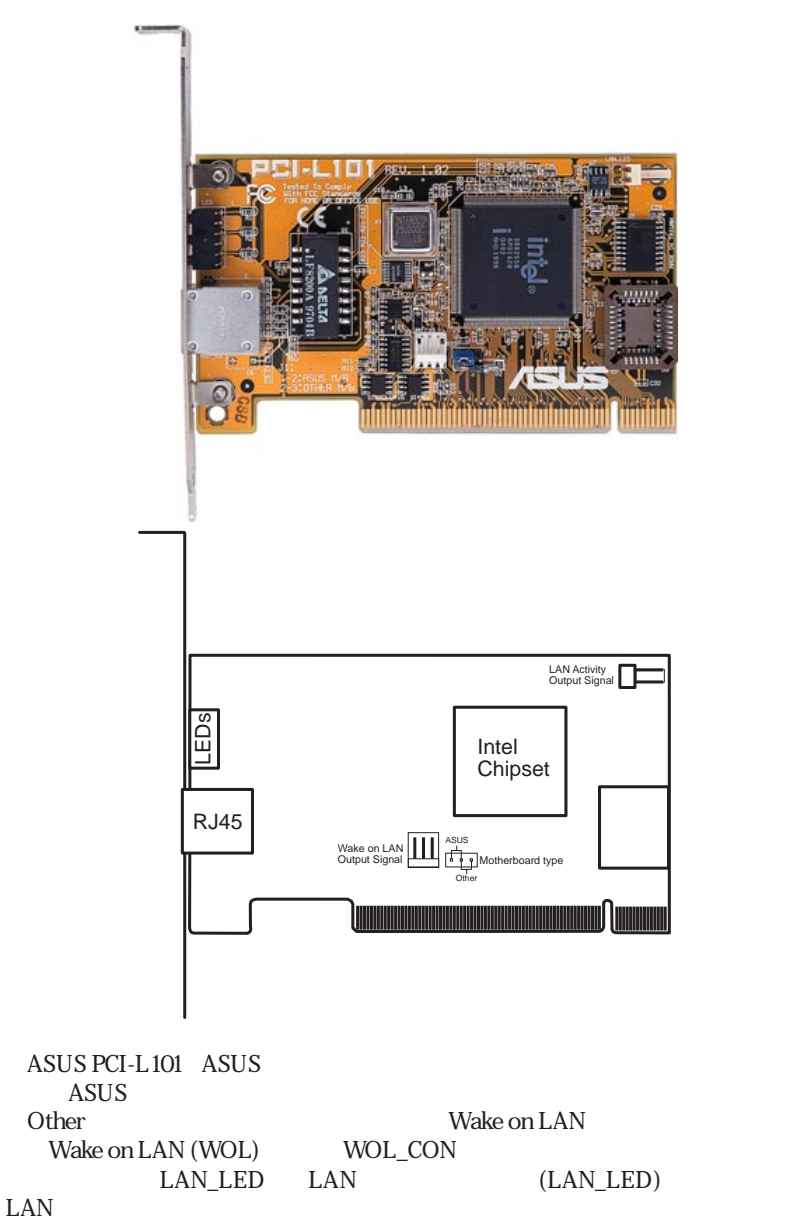

VI. ASUS LAN VI. ASUS LAN

Intel 82558 Ethernet LAN  $(10BASE-TA00BASE-TX$ Wake-On-LAN PCI Rev.2.1 MAC PHY(10/100Mbps) **IEEE 802.3 10BASE-TAEEE 802.3u 100BASE-TX** RJ45 10BASE-T/100BASE-TX  $32$ -bit / PCI Rev.2.1 **ACPI** APM PCI Rev.1.0 ACPI Rev.1.0 Rev.1.0 IEEE 802.3u 10Mbps/100Mbps LED Plug Play

NetWare ODI Drivers - Novell Netware 3x, 4x, DOS, OS/2 Client NDIS 2.01 Drivers - Microsoft LAN Manager, Microsoft Windows 3.11, IBM LAN Server NDIS 3.0 Drivers - Microsoft Windows NT, Microsoft Windows 95, Microsoft Windows 3.11

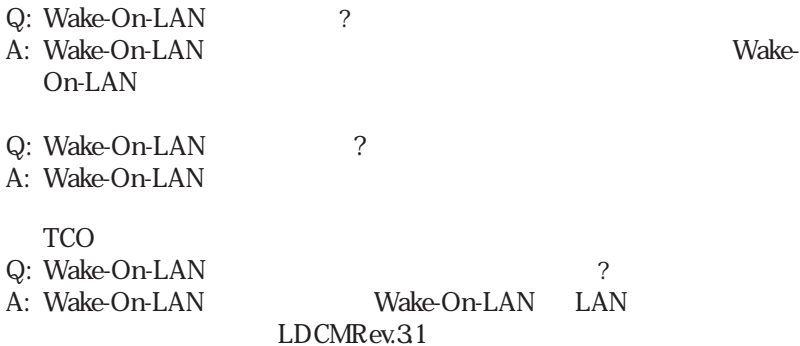